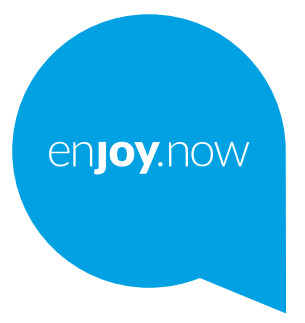

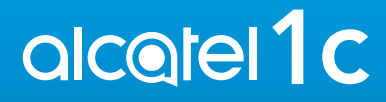

Для получения дополнительной информации о продукте посетите наш сайт www.alcatelmobile.com. Кроме того, на нашем сайте вы также можете найти ответы на часто задаваемые вопросы и обновить программное обеспечение устройства с помощью Mobile Upgrade.

#### **Примечание:**

Данное руководство содержит информацию о модели alcatel 1C 5009D.

#### **Дополнительная информация**

Вы можете обратиться к нижеследующим источникам для получения дополнительной информации о часто задаваемых вопросах, программном обеспечении и его обновлении, а так же о сервисном обслуживании.

#### **Часто задаваемые вопросы (FAQ)**

Перейдите по ссылке: http://www.alcatelmobile.com в раздел «Вопросы и ответы (FAQ)»

#### **Обновление ПО вашего устройства**

Для обновления ПО на вашем устройстве, вы можете воспользоваться функцией **Обновление ПО (FOTA)**. Для этого перейдите в меню **Настройки > Об устройстве > Обновление ПО**.

Вы также можете воспользоваться программой обновления ПО для ПК **Mobile Upgrade**. Для загрузки программы перейдите на сайт

http://www.alcatelmobile.com в раздел Поддержка > Обновление ПО и выберите ваше устройство из списка.

#### **Серийный номер или IMEI вашего устройства**

Международный идентификатор мобильного оборудования (IMEI) указан на заводской наклейке, размещённой на задней крышке вашего устройства, а так же на наклейке, расположенной на заводской упаковке. Вы также можете узнать IMEI вашего устройства, перейдя в меню **Настройки > Об устройстве > Состояние**.

#### **Сервисное и гарантийное обслуживание**

Ознакомьтесь с основной информацией, предоставленной в данном руководстве. Чтобы узнать актуальные контактные данные горячей линии, а так же список сервисных центров, перейдите на страницу: http://www.alcatelmobile.com/ru/support/repairResult

#### **Правовая информация**

В меню вашего устройства перейдите в раздел **Настройки > Об устройстве > Правовая информация**.

#### **Облачные сервисы**

Если на вашем устройстве установлено приложение "Центр пользователя" или "Onetouch Cloud", откройте приложение и перейдите в меню **Контактные данные > Подробная информация**. Для управления и доступа к своим данным через другие устройства перейдите по ссылке:

http://my.alcatelonetouch.com/personalcloud/loginPage?reqUrl=/dashboard/index

#### **Другие приложения Alcatel**

Перейдите по ссылке: https://www.alcatelmobile.com/content/app-services

# **Оглавление**

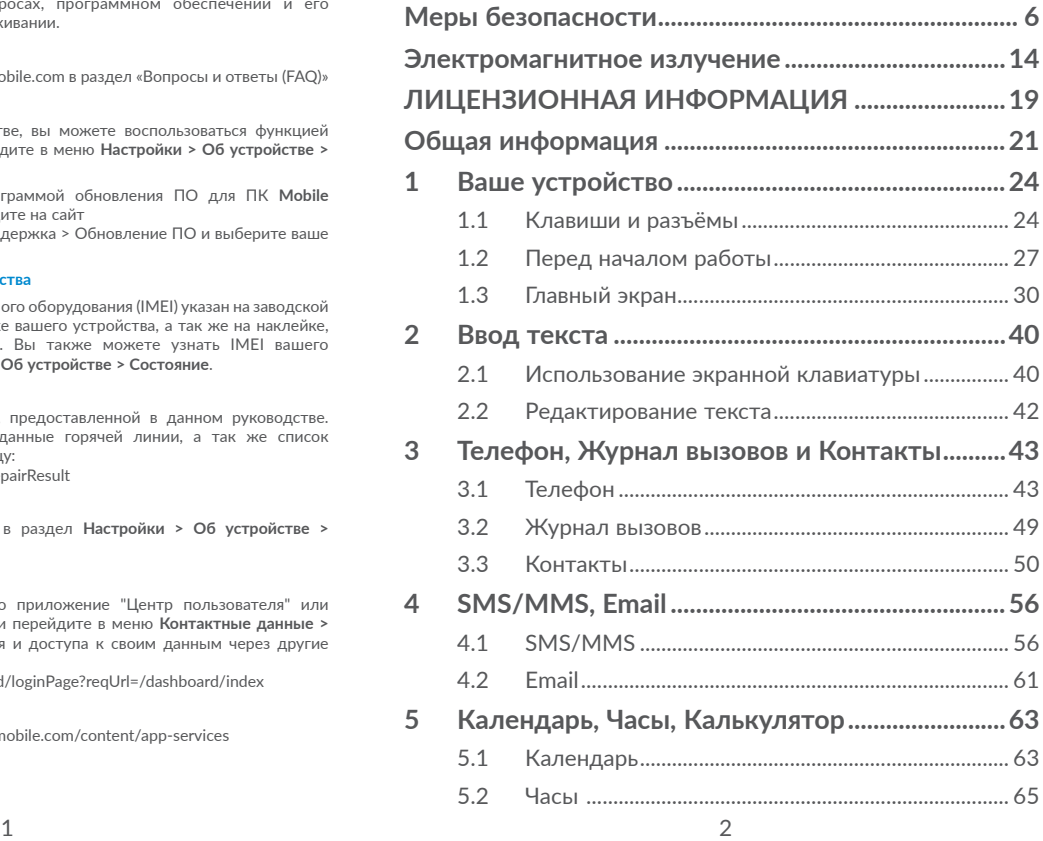

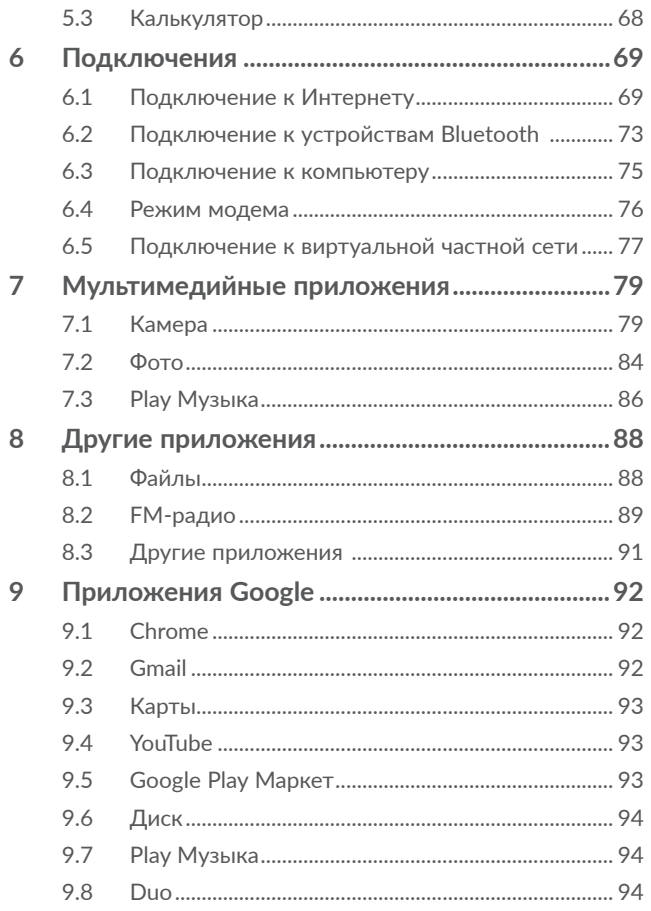

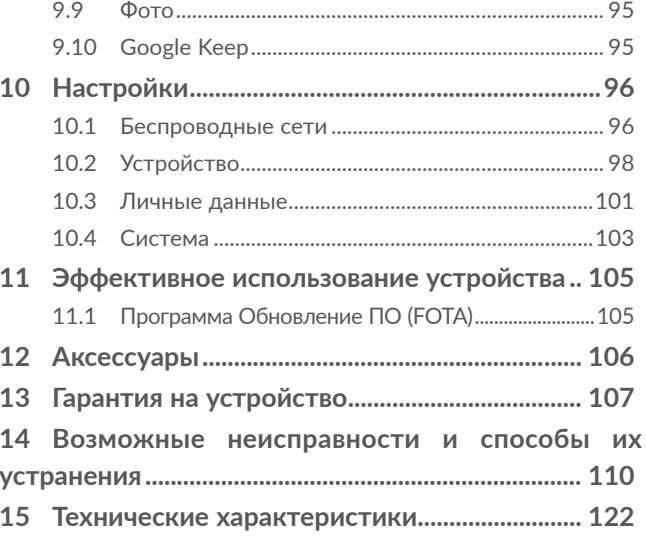

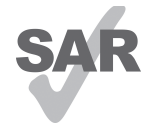

Данный продукт соответствует требованиям по ограничению величины SAR в пределах 2,0 Вт/кг. Максимальное значение SAR для данного устройства вы можете найти на стр. 15 данного руководства.

**alcotel** 

www.sar-tick.com В целях соблюдения требований по ограничению воздействия радиочастотного излучения рекомендуется использовать одобренные производителем аксессуары. такие как чехол, и держать устройство на расстоянии в 5 мм от вашего тела. Обратите внимание: в режиме ожидания данное устройство также является источником радиочастотного излучения.

#### ЗАШИТА ВАШЕГО СЛУХА

Для предотвращения возможного повреждения слуха не следует слушать музыку на большой громкости в течение длительного времени. Будьте осторожны, поднося устройство к уху при включенной громкой связи.

# Меры безопасности.......

Перед началом эксплуатации устройства внимательно прочитайте эту главу. Производитель не несёт ответственности за ущерб, причинённый в результате эксплуатации устройства, не соответствующей правилам, приведённым в данном руководстве.

## • МЕРЫ БЕЗОПАСНОСТИ В АВТОМОБИЛЕ:

Проведённые исследования показали, что использование мобильного устройства в движущемся транспортном средстве представляет реальную угрозу даже при использовании громкой связи (специального автомобильного набора, гарнитуры «наушник-микрофон» и т.д.), и поэтому мы настоятельно рекомендуем водителям пользоваться устройством только во время остановок.

Находясь за рулём, не используйте своё устройство и наушники для прослушивания музыки или радио. Такое использование наушников потенциально опасно, а в некоторых регионах даже официально запрещено.

Включённое устройство испускает электромагнитные волны, которые могут создавать помехи работе электронных систем автомобиля, таких как система антиблокировки тормозов (ABS) или надувные подушки безопасности (Airbag). Во избежание проблем рекомендуется:

- не помещать устройство на приборную доску и вблизи подушек безопасности:
- выяснить у поставщика или изготовителя автомобиля, насколько надежно защищены от помех его электронные **СИСТАМЫ**

## **• УСЛОВИЯ ЭКСПЛУАТАЦИИ:**

Рекомендуется время от времени выключать устройство, чтобы улучшить его работу.

Всегда выключайте или переводите в режим «В самолёте» устройство перед посадкой в самолёт.

Не включайте устройство на территории медицинских учреждений, кроме специально отведённых мест. Мобильные устройства, как и многие другие бытовые приборы, могут создавать помехи в работе электрических и электронных устройств, использующих радиочастоты.

Строго соблюдайте правила использования мобильных устройств, вывешенные на складах ГСМ, бензозаправочных станциях, химических заводах или в любом ином месте, где имеется риск взрыва.

Следите за тем, чтобы включённое устройство находилось на расстоянии не менее чем 15 см от медицинских приборов, таких как кардиостимулятор, инсулиновый инжектор и т.д. При разговоре всегда держите устройство со стороны, противоположной кардиостимулятору или слуховому аппарату, если вы ими пользуетесь.

Во избежание негативных воздействий на слух сначала примите входящий звонок нажатием клавиши и только затем подносите устройство к уху. Кроме того, при пользовании громкой связью не подносите устройство близко к уху, поскольку громкий звук может повредить слух.

Не позволяйте детям использовать устройство и/или играть с устройством и аксессуарами без присмотра взрослых.

Поскольку устройство содержит элементы, которые могут вызвать аллергическую реакцию, при открытии крышки батареи рекомендуется принять необходимые меры предосторожности.

Если ваше устройство является цельным устройством, задняя крышка и аккумуляторная батарея не являются съёмными. Не пытайтесь разобрать устройство, так как в этом случае гарантия качества устройства аннулируется. Также попытка разобрать устройство может вызвать повреждение аккумуляторной батареи, что может привести к утечке веществ, которые могут вызвать аллергическую реакцию.

Бережно обращайтесь со своим устройством и храните его в чистом, незапылённом месте.

Защищайте устройство от воздействия неблагоприятных внешних условий (влажности, дождя, попаданий жидкости внутрь, пыли, морского воздуха и т.п.). Производитель рекомендует эксплуатировать устройство при температуре от -10°C до +40°C.

При температуре свыше +40°C изображение на экране может выглядеть смазанным. Это временная проблема, не представляющая опасности и не являющаяся дефектом.

Не вскрывайте, не разбирайте и не пытайтесь отремонтировать устройство самостоятельно.

Берегите его от падений или других сильных динамических воздействий.

Не используйте устройство, если экран повреждён, поцарапан или разбит, чтобы избежать травм.

Не наносите краску на устройство.

Пользуйтесь только теми аккумуляторными батареями, сетевыми адаптерами и аксессуарами, которые рекомендованы компанией TCL Communication Ltd., а также её филиалами, и совместимы с вашей моделью устройства. Компания TCL Communication Ltd. и её филиалы не несут ответственности за ущерб, вызванный использованием нерекомендованных аккумуляторных батарей или сетевых адаптеров.

Не забывайте делать резервные копии или сохранять в письменном виде все важные сведения, хранящиеся в устройстве.

Некоторые люди под действием вспышек света, производимых видеоиграми, могут быть склонны к приступам эпилепсии, временным помутнениям сознания или провалам в памяти. Такие симптомы могут проявиться у человека, ранее их не испытывавшего. Если в вашей семье наблюдались такие случаи, проконсультируйтесь с врачом, прежде чем играть в видеоигры на своем устройстве или использовать другие его функции, производящие яркие вспышки света.

Родители должны присматривать за детьми, когда они играют в видеоигры или используют функции мобильного устройства с яркими световыми эффектами. Если возникают следующие симптомы: конвульсии, глазные и мышечные судороги; потеря сознания, неконтролируемые движения и потеря ориентации, необходимо прекратить игру, отключить световые эффекты на мобильном устройстве и проконсультироваться с врачом.

Чтобы предотвратить появление подобных симптомов, примите следующие меры:

- не играйте в игры и не используйте яркие световые эффекты на устройстве, если вы устали и нуждаетесь в отдыхе;

- ежечасно делайте 15-минутные паузы;
- играйте в хорошо освещённом помещении;
- всегда держите устройство на достаточном расстоянии от глаз;
- почувствовав тяжесть в руках и запястьях, сразу прекратите игру и не возобновляйте её в течение нескольких часов;
- если тяжесть в руках, запястьях и предплечьях не проходит, прекратите играть и обратитесь к врачу.

Когда вы играете в игры на вашем устройстве, вы можете испытывать временный дискомфорт в ладонях, руках, плечах, шее или других частях вашего тела. Следуйте инструкциям, данным выше, чтобы избежать скелетномышечных расстройств.

## **• НЕПРИКОСНОВЕННОСТЬ ЧАСТНОЙ ЖИЗНИ:**

Вы должны соблюдать законы и правила, относящиеся к фотографированию и записи звука с помощью мобильного устройства. В соответствии с этими законами и правилами, в некоторых странах может быть строго запрещено фотографирование людей и запись их высказываний для последующего воспроизведения и распространения. Это считается вторжением в их частную жизнь. Владелец устройства обязан соблюдать права других людей на частную жизнь и спрашивать разрешение на запись частных и конфиденциальных переговоров, а также фотосъёмку частных лиц. Оператор связи, а также производители, поставщики и продавцы отказываются от любой ответственности, связанной с незаконным использованием вашего устройства.

## **• АККУМУЛЯТОРНАЯ БАТАРЕЯ:**

Согласно правилам авиаперевозок, батарея вашего устройства не заряжена полностью. Рекомендуем зарядить батарею полностью перед первым использованием устройства.

#### **Для устройств со съёмной аккумуляторной батареей:**

Соблюдайте следующие меры предосторожности:

- не вскрывайте аккумуляторную батарею (это создает риск токсичных испарений и ожогов);
- не протыкайте и не разбирайте батарею, не замыкайте её полюса;
- не бросайте аккумуляторную батарею в огонь или в бытовой мусор, не подвергайте её воздействию температур свыше +60°С .

Выбрасывая аккумуляторную батарею, соблюдайте действующее в вашей стране законодательство по охране окружающей среды. Используйте аккумуляторную батарею только по назначению. Никогда не пользуйтесь повреждёнными аккумуляторными батареями или аккумуляторными батареями, не рекомендованными компанией TCL Communication Ltd. и/или её филиалами.

**Для цельных устройств с поддержкой сменных задних крышек:**

Соблюдайте следующие меры предосторожности:

- не пытайтесь извлечь, заменить или открыть аккумуляторную батарею;
- не протыкайте и не разбирайте батарею, не замыкайте её полюса;

- не бросайте аккумуляторную батарею в огонь или в бытовой мусор, не подвергайте её воздействию температур свыше +60°С .

Выбрасывая устройство и аккумуляторную батарею, соблюдайте действующее в вашей стране законодательство по охране окружающей среды.

#### **Для цельных устройств:**

Соблюдайте следующие меры предосторожности:

- не пытайтесь открыть заднюю крышку;

- не пытайтесь извлечь, заменить или открыть аккумуляторную батарею;

- не пытайтесь производить какие-либо действия с задней крышкой устройства;

- не бросайте аккумуляторную батарею в огонь или в бытовой мусор, не подвергайте её воздействию температур свыше +60°С .

Устройство вместе с установленной в него аккумуляторной батареей является цельным устройством, так что выбрасывая его, соблюдайте действующее в вашей стране законодательство по охране окружающей среды.

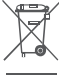

Этот знак на вашем устройстве, аккумуляторной батарее и различных аксессуарах обозначает, что после того, как вы перестали ими пользоваться и хотите их выбросить, эти устройства нужно сдать в специальные центры сбора отходов, такие как:

- городские свалки, снабженные специальными баками для сбора данных устройств;
- баки для сбора электронных отходов в пунктах продажи.

Впоследствии эти отходы будут переработаны, что позволит избежать выбросов вредных веществ в окружающую среду, а также повторно использовать материалы, содержащиеся в перерабатываемых устройствах.

#### **В странах Европейского Союза**

Центры сбора электронных отходов доступны для всех и бесплатны.

Любая аппаратура, помеченная таким знаком, должна быть сдана в центры сбора.

#### **В странах, не входящих в Европейский Союз**

Если в вашей стране существуют соответствующие центры сбора и переработки электронных отходов, помеченная этим знаком аппаратура не должна выкидываться с бытовым мусором, а должна сдаваться в эти центры сбора для дальнейшей переработки.

**ОСТОРОЖНО:** СУЩЕСТВУЕТ РИСК ВЗРЫВА, ЕСЛИ АККУМУЛЯТОРНАЯ БАТАРЕЯ ЗАМЕНЕНА БАТАРЕЕЙ НЕВЕРНОГО ТИПА. УТИЛИЗИРУЙТЕ ИСПОЛЬЗОВАННЫЕ БАТАРЕИ В СООТВЕТСТВИИ С ИНСТРУКЦИЯМИ.

# **• СЕТЕВЫЕ АДАПТЕРЫ**

Сетевые адаптеры, предназначенные для вашего устройства, работают при температурах от 0°C до +40°C.

Они полностью отвечают стандартам безопасности, установленным для информационно-технологического и офисного оборудования. Они также соответствуют директиве 2009/125/EC. Из-за различий в спецификациях на электротехническое оборудование, действующих в разных странах, приобретенный в одной стране сетевой адаптер может не работать в другой стране. Использовать сетевые адаптеры для посторонних целей запрещается.

# **Электромагнитное**

# **излучение......................................**

Гарантия соответствия международным стандартам (ICNIRP) и европейской директиве 2014/53/ЕС (RED) является обязательным условием для выпуска на рынок любой модели мобильного устройства. Главное требование этих стандартов и директив состоит в защите здоровья и обеспечении безопасности потребителей и окружающих их людей.

#### ДАННОЕ УСТРОЙСТВО СООТВЕТСТВУЕТ МЕЖДУНАРОДНЫМ СТАНДАРТАМ,<br>РЕГЛАМЕНТИРУЮЩИМ ПРЕДЕЛЬНЫЕ УРОВНИ РЕГЛАМЕНТИРУЮЩИМ ПРЕДЕЛЬНЫЕ УРОВНИ ВОЗДЕЙСТВИЯ РАДИОВОЛН НА ЧЕЛОВЕКА

Данное мобильное устройство является передатчиком и приёмником радиосигнала. Его конструкция исключает превышение предельных уровней воздействия радиоволн (радиочастотных электромагнитных полей), установленных международными стандартами. Стандарты были разработаны независимой научно-исследовательской организацией (ICNIRP) с целью обеспечения безопасности всех лиц, независимо от возраста и состояния здоровья.

В стандартах, определяющих допустимый уровень воздействия радиоволн, используется показатель, именуемый удельным коэффициентом поглощения электромагнитной энергии (Specific Absorption Rate, или SAR). Для мобильных устройств установлено предельное значение SAR, равное 2 Вт/кг.

Испытания для измерения SAR проводятся для стандартных рабочих положений устройства, при которых мощность излучения устройства находится на самом высоком сертифицированном уровне, во всех диапазонах рабочих частот. Максимальное значение SAR в соответствии со стандартами ICNIRP для данной модели устройства составляет:

#### 5009D

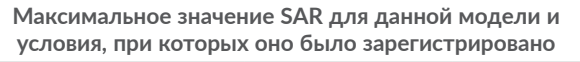

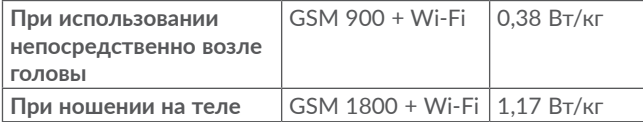

Во время использования фактическое значение SAR для данного устройства, как правило, находится значительно ниже его максимальных значений. Это происходит потому, что устройство автоматически выбирает минимальный уровень мощности, достаточный для надёжного соединения с сетью. Чем ниже выходная мощность устройства, тем ниже значение SAR.

Измерение значения SAR во время ношения устройства на теле было проведено на расстоянии 5 мм от тела. Для обеспечения требуемого уровня SAR устройство должно находиться не менее, чем на данном расстоянии от вашего тела.

Если вы используете не утверждённые производителем аксессуары, убедитесь, что они не содержат металлических компонентов и обеспечивают расположение устройства на указанном расстоянии от тела.

Всемирная Организация Здравоохранения и Управление по контролю качества продуктов и лекарств США заявили, что если люди хотят снизить уровень воздействия радиоизлучения, им рекомендуется использовать устройства громкой связи, чтобы держать мобильное устройство вдали от головы и тела во время телефонных вызовов, а также уменьшить время использования мобильного устройства.

Дополнительную информацию вы можете найти на сайте: www.alcatelmobile.com.

Дополнительную информацию о воздействии электромагнитных полей на человеческий организм можно получить на сайте: http://www.who.int/peh-emf.

Ваше устройство оснащено встроенной антенной. Чтобы обеспечить максимальное качество работы радиомодуля устройства, не прикасайтесь к антенне и предохраняйте её от повреждений.

Поскольку мобильное устройство является многофункциональным, его можно использовать на большом расстоянии от головы. Мобильное устройство так же можно использовать с наушниками или с кабелем USB. Если вы используете другие аксессуары, убедитесь, что они не содержат металлических компонентов; держите устройство на расстоянии минимум 5 мм от вашего тела.

Пожалуйста, обратите внимание, что при использовании устройства некоторые ваши персональные данные могут передаваться на другие устройства. Вы несёте ответственность за защиту своих персональных данных, вы не должны предоставлять доступ к своим персональным данным неавторизованным устройствам или устройствам сторонних производителей, подключённым к вашему устройству. Подключайте устройства, оборудованные Wi-Fi. только к доверенным Wi-Fi-сетям. Если ваше устройство поддерживает работу в режиме Wi-Fi-роутера, всегда включайте безопасность сети при работе в данном режиме. Эти меры предосторожности помогут предотвратить несанкционированный доступ к вашему устройству. Ваше устройство может хранить личную информацию на SIMкарте, карте памяти и во встроенной памяти. Обязательно удалите все личные данные, прежде чем сдать на переработку, вернуть или передать третьему лицу ваше устройство. Тшательно выбирайте приложения и обновления и устанавливайте их только из надёжных источников. Некоторые приложения могут влиять на производительность устройства и/или иметь доступ к личной информации, включая сведения об аккаунте, данные вызовов, сведения о местоположении и сетевых ресурсах.

Обратите внимание, что любые данные, переданные TCL Communication Ltd., хранятся в соответствии с действующим законодательством о защите данных. Для этих целей TCL Communication Ltd. реализует и поддерживает все необходимые технические и организационные меры для защиты всех персональных данных, например, от несанкционированной или незаконной обработки, случайной потери, уничтожения, повреждения. Указанные меры обеспечивают уровень безопасности, адекватный:

- ДОСТУПНЫМ ТЕХНИЧЕСКИМ ВОЗМОЖНОСТЯМ:

- затратам на реализацию данных мер:
- рискам, связанным с обработкой персональных ланных:
- деликатности обрабатываемых данных.

В любое время вы можете получить доступ к своим персональным данным, просматривать и редактировать их. Для этого вам необходимо войти в свой аккаунт и открыть свой профиль или обратиться к нам напрямую. В случае поступления от вас запроса на изменение или удаление ваших персональных данных, мы оставляем за собой право провести дополнительную идентификацию с целью установления вашей личности перед исполнением такого запроса.

# **ЛИЦЕНЗИОННАЯ ИНФОРМАЦИЯ**

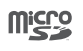

 $\mathbb{R}$ 

Логотип microSD является зарегистрированным товарным знаком.

Товарный знак и эмблемы Bluetooth принадлежат корпорации Bluetooth SIG, и любое их использование компанией TCL Communication Ltd. и её филиалами осуществляется в рамках соответствующей лицензии. Другие товарные знаки и названия продуктов являются собственностью соответствующих владельцев.

Alcatel 1C 5009D Bluetooth Declaration **ID D026888** 

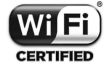

Логотип Wi-Fi является сертификационным знаком Wi-Fi Alliance.

Данное оборудование может использоваться во всех Европейских странах.

Google, логотип Google Jogo, Android, логотип Android, Google Search<sup>™</sup>, Google Maps™, Gmail ™. YouTube. Google Play Store. Google Latitude ™ и Hangouts ™ являются торговыми марками Google Inc.

Логотип «робот Android» изображён или изменён исходя из оригинального изображения, созданного и распространяемого компанией Google, и используется согласно условиям, описанным в лицензии Creative Commons Attribution 3.0 (текст которой можно посмотреть в разделе «Правовая информация Google», расположенном в меню Настройки >Об устройстве > Правовая информация)(1).

Вы приобрели продукт, который использует программы с открытым исходным кодом (http://opensource.org/): mtd, msdosfs, netfilter/iptables и initrd в коде объектов и других программ с открытым исходным кодом, лицензированных под GNU General Public License и Apache License.

Мы обязуемся предоставить копии СООТВЕТСТВУЮШИХ открытых исходных кодов по вашему запросу в течении 3 лет с момента выпуска данного продукта.

Вы можете загрузить исходные коды с веб-сайта http:// sourceforge.net/projects/alcatel/files/. Исходный КОД предоставляется бесплатно при скачивании из Интернета.

Настоящим уведомляем, что гарантия не нарушения прав на интеллектуальную собственность конечным пользователем распространяется только на территорию Европейского Союза (ЕС)/ЕЭЗ/Швейцарии.

В случае если продукт, предназначенный для продажи на территории ЕС/ЕЭЗ/Швейцарии, был экспортирован. вывезен или использован за пределами ЕС/ЕЭЗ/ Швейцарии Покупателем или конечным пользователем. любая ответственность. гарантийные обязательства и обязательства по возмещению убытков (включая обязательства по возмешению убытков за нарушение прав на интеллектуальную собственность), в отношении данного продукта снимаются с производителя и его поставщиков.

 $(1)$ Зависит от страны поставки.

# **Общая информация ..................**

- **Адрес в Интернете:** www.alcatelmobile.com
- **Горячая линия:** 8 (800) 555 65 95. Дополнительную информацию вы можете найти на нашем веб-сайте.
- **Производитель:** TCL Communication Ltd.
- **Адрес:** 5/F, Здание 22Е, 22 Сайенс Парк Ист Авеню, Гонконг Сайенс Парк, Шатин, Нью Териториз, Гонконг, Китай.
- **Электронная маркировка:** Перейдите в меню **Настройки > Нормы безопасности** или, находясь в приложении **Телефон**, с помощью номеронабирателя введите код \*#07#, чтобы просмотреть информацию о модели устройства, его производителе и сертификации (1).

Кроме того, на нашем сайте вы можете просмотреть раздел «Часто задаваемые вопросы» или задать вопрос, связавшись с нами напрямую по электронной почте.

#### • **Информация о стандартах**

TCL Communication Ltd. заявляет, что Alcatel 1C 5009D соответствует Директиве 2014/53/ЕС.

Полный текст декларации соответствия ЕС можно получить в Интернете по следующему адресу: http://www.alcatelmobile.com/EU\_doc.

#### • **Дополнительная информация**

Описание аксессуаров и компонентов, в том числе программного обеспечения, которые позволяют устройству работать по назначению, можно получить в полном тексте декларации соответствия ЕС в Интернете по следующему адресу: http://www.alcatelmobile.com/EU\_doc.

#### **Защита от кражи (1)**

Ваше мобильное устройство имеет идентификационный номер IMEI (серийный номер продукта). Этот номер указан на наклейке на упаковке и записан в память устройства. Чтобы узнать номер IMEI вашего устройства, с помощью номеронабирателя введите код \*#06# и сохраните этот номер в безопасном месте. Он может понадобиться для обращения в правоохранительные органы в случае кражи устройства.

#### **Заявление об освобождении от ответственности**

Между описанием в руководстве пользователя и действительными функциями устройства могут наблюдаться некоторые расхождения в зависимости от версии программного обеспечения или от особенностей услуг вашего оператора связи.

Компания TCL Communication Ltd. не несёт юридической ответственности за любые различия, если таковые имеются, и за их последствия. Это устройство может содержать данные, включая приложения и программное обеспечение, которые предоставляются сторонними лицами для использования в устройстве («Приложения третьих лиц»). Все приложения третьих сторон в этом устройстве предоставляются «как есть», без каких-либо гарантий, прямых или косвенных.

<sup>(1)</sup> Свяжитесь с оператором своей сотовой сети, чтобы проверить наличие этой услуги.

Компания TCL Communication Ltd. выполнила все обязательства, возлагаемые на неё как на производителя мобильных устройств и мобильных телефонов с учётом соблюдения прав интеллектуальной собственности. TCL Communication Ltd. не несёт ответственности за банкротство или несостоятельность третьих лиц, чьи приложения используются на данном устройстве. TCL Communication Ltd. не несет ответственности за претензии, иски или какие-либо иные действия, возникающие в результате использования или попытки использования приложений сторонних лиц. Кроме того, приложения сторонних лиц, которые в настоящее время предоставляются бесплатно компанией TCL Communication Ltd., в будущем могут потребовать платных обновлений; TCL Communication Ltd. отказывается от ответственности в отношении дополнительных расходов, которые в дальнейшем могут понести покупатели. Таким образом, TCL Communication Ltd. не несёт ответственности за отсутствие одного или нескольких приложений, так как их наличие зависит от страны покупателя и его оператора сотовой сети. TCL Communication Ltd. оставляет за собой право в любой момент добавлять или удалять приложения сторонних лиц без предварительного уведомления; ни в каких случаях TCL Communication Ltd. не несёт ответственности перед покупателем за какие-либо последствия, которые могут возникнуть после удаления данных приложений.

# **Ваше устройство ....**

# **1.1 Клавиши и разъёмы**

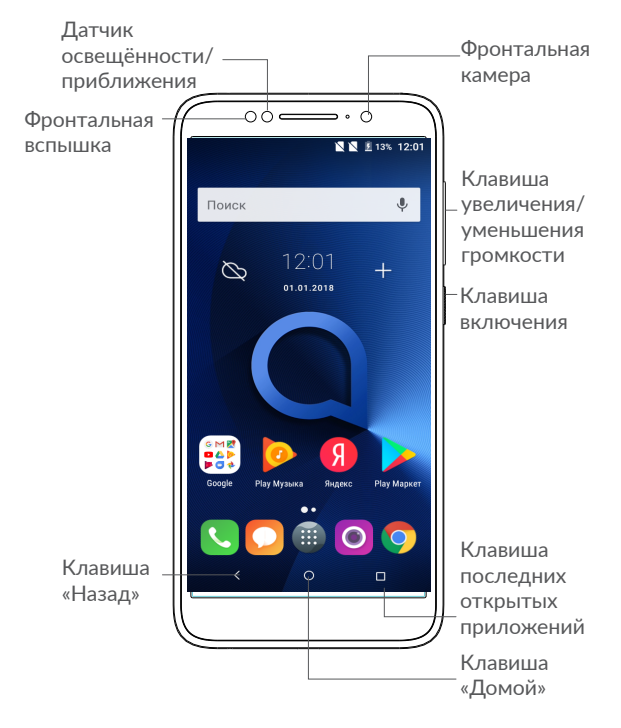

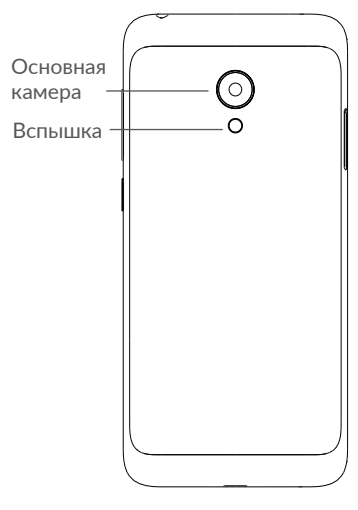

Клавиша «Назад»

• Нажмите, чтобы вернуться на предыдущий экран или закрыть диалоговое окно, меню, панель уведомлений и т.д.

#### Клавиша «Домой»

- Если вы находитесь на экране приложения или каком-либо другом экране, нажмите на эту клавишу, чтобы вернуться на главный экран.
- Нажмите и удерживайте, чтобы запустить поиск Google.

Клавиша последних открытых приложений

• Нажмите, чтобы открыть и, при необходимости, очистить список запущенных приложений.

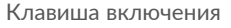

- Короткое нажатие: заблокировать экран/ включить подсветку экрана.
- Нажмите и удерживайте, чтобы включить выключенное устройство. Если устройство включено, то это действие приведёт к открытию меню, в котором вы можете выключить или перезагрузить устройство, а также перевести его в режим «В самолёте».
- Нажмите и удерживайте **клавишу включения** и **клавишу уменьшения громкости**, чтобы сделать снимок экрана.
- Нажмите и удерживайте **клавишу включения** в течение 10 секунд, чтобы перезагрузить устройство.

Клавиши громкости

- Во время активного вызова: регулировка громкости динамика или гарнитуры.
- При воспроизведении музыки, видео и т.д.: регулировка уровня громкости мультимедиа.
- В обычном режиме: настройка громкости звонка.
- При входящем вызове: отключение звука сигнала входящего вызова.
- В режиме камеры: нажмите **клавишу увеличения** или **уменьшения громкости** для того, чтобы сделать фото.

# **1.2 Перед началом работы**

# **1.2.1 Подготовка к работе**

#### **Установка или извлечение SIM-карты/microSD-карты**

- **1** Для установки и извлечения SIM-карты и карты памяти воспользуйтесь входящим в комплект инструментом для извлечения SIM-карты: вставьте его в небольшое отверстие на крышке слота и слегка надавите на него до щелчка.
- **2** Установите или извлеките nano-SIM-карту и карту памяти microSD.

### **Две SIM-карты**

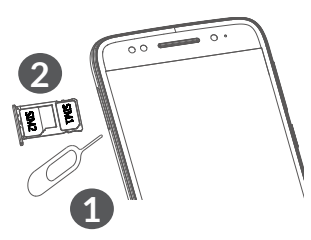

Для осуществления вызовов вам необходимо вставить nano-SIM-карту в телефон. Данный телефон поддерживает замену SIM-карт в «горячем» режиме: перед установкой или извлечением SIM-карты нет необходимости его выключать.

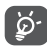

Ваш телефон поддерживает только карты формата nano-SIM. Пожалуйста, обратитесь к вашему оператору для обмена вашей SIM-карты на карту формата nano-SIM. Попытка установки карты другого формата может привести к повреждению телефона.

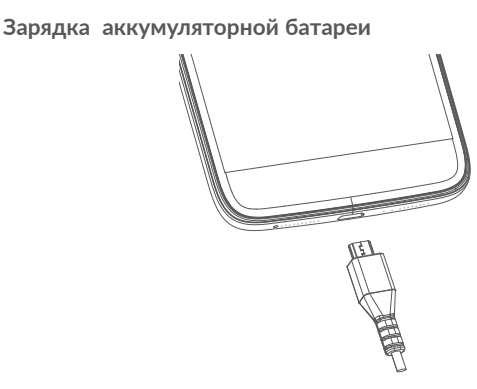

Рекомендуется полностью заряжать аккумуляторную батарею (   ). Статус зарядки показывается в процентах на экране выключенного телефона. С увеличением зарядки, процент увеличивается.

 $\varphi$ 

Для уменьшения энергопотребления после полного заряда аккумуляторной батареи отключите телефон от сетевого адаптера; для экономии заряда батареи отключайте Wi-Fi, GPS, Bluetooth, а также приложения, если они не используются, уменьшите длительность подсветки экрана.

## **1.2.2 Включение телефона**

Удерживайте **клавишу включения** до тех пор, пока не загорится подсветка экрана. На это может потребоваться несколько секунд. При необходимости разблокируйте телефон, введя цифровой код, пароль или графический ключ. Отобразится главный экран.

Если вы не знаете PIN-код вашей SIM-карты или забыли его, свяжитесь с оператором вашей сотовой сети. Обязательно сохраните ваш PIN-код в безопасном месте.

## **1.2.3 Выключение телефона**

Удерживайте **клавишу включения** до тех пор, пока на экране не появится меню с параметрами телефона. Выберите пункт **Отключить питание**.

# **1.3 Главный экран**

На главный экран вы можете добавить ярлыки приложений и виджеты. В нижней части главного экрана отображаются иконки Избранных приложений и кнопка доступа к главному меню (списку всех приложений). Нажмите клавишу **«Домой»** для возврата на главный экран.

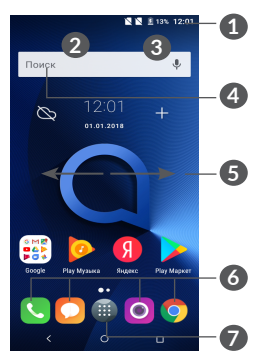

#### **1 Строка состояния**

- Строка состояния/Панель уведомлений
- Нажмите и потяните вниз для открытия панели уведомлений

#### **4 Поисковая строка**

- Нажмите **2** , чтобы ввести текст для поиска
- Нажмите **3** , чтобы воспользоваться голосовым поиском
- **5** Скользите влево или вправо по главному экрану для его полного просмотра

#### **6 Избранные приложения**

- Нажмите на одну из иконок, чтобы открыть соответствующее приложение.
- Нажмите и удерживайте, чтобы переместить или удалить иконку приложения.
- **7** Нажмите, чтобы открыть список приложений (главное меню).

#### **Автоповорот**

Телефон поддерживает функцию «Автоповорот». На главном экране нажмите , чтобы открыть список приложений, а затем откройте приложение **Настройки** и перейдите в нём в меню **Экран** > **Когда устройство вращается > Поворачивать содержимое экрана.**

## **1.3.1 Использование сенсорного экрана**

**Прикосновение** 

Чтобы открыть приложение, просто коснитесь его.

**Длительное нажатие** 

Для просмотра параметров какого-либо элемента, коснитесь его и удерживайте в течении нескольких мгновений. Например, нажмите и удерживайте контакт, чтобы увидеть список действий, доступных для совершения с ним.

**Перемещение** 

Прикоснитесь к объекту и, не отрывая пальца, перетащите его на другое место.

**Скольжение** 

Скользите по экрану вверх-вниз и влево-вправо для прокрутки приложений, изображений, веб-страниц и т.д. Так же вы можете скользить и в горизонтальном направлении.

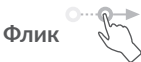

То же, что и скольжение, только с большей скоростью.

# **Уменьшение/Увеличение**

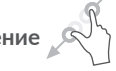

Коснитесь экрана двумя пальцами одной руки и, не отрывая их от экрана, сведите вместе или разведите в разные стороны, чтобы изменить масштаб веб-страницы или изображения.

Устройство также поддерживает масштабирование одним пальцем в приложениях **Камера** и **Галерея**. Дважды коснитесь экрана пальцем и, не отрывая пальца, проведите им по экрану, чтобы увеличить/уменьшить масштаб.

# **Изменение ориентации экрана**

Для автоматического изменения ориентации экрана с книжной на альбомную переверните телефон набок.

## **1.3.2 Строка состояния**

В строке состояния вы можете просмотреть иконки состояния телефона (с правой стороны) и уведомления (с левой стороны).

Нажмите и потяните вниз строку состояния для открытия панели быстрых настроек или панели уведомлений.

Для закрытия панели уведомлений или панели быстрых настроек нажмите на нее и потяните вверх. При наличии уведомлений вы можете сразу перейти к панели быстрых настроек: для этого просто потяните строку состояния вниз двумя пальцами.

#### **Панель уведомлений**

При получении уведомления потяните строку состояния вниз, чтобы открыть панель уведомлений. В панели уведомлений отображается информация о тех или иных событиях, происходящих или произошедших с вашим телефоном, например, уведомления о получении SMS и MMS, статус установки приложений и т.д.

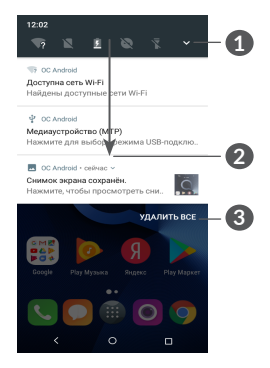

- **1** Нажмите для перехода к панели быстрых настроек
- **2** Нажмите и потяните вниз для открытия панели уведомлений.
- **3** Нажмите для удаления всех уведомлений о событиях (уведомления о некоторых фоновых процессах не будут удалены).

#### **Панель быстрых настроек**

Нажмите и потяните вниз панель уведомлений, чтобы открыть панель быстрых настроек. Вы можете включить или отключить некоторые функции, а также изменить режим работы телефона.

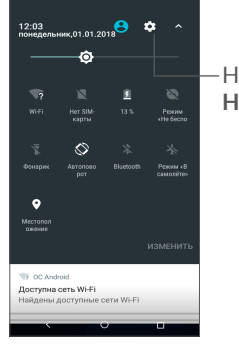

Нажмите для доступа к меню **Настройки**.

### **1.3.3 Блокировка/разблокировка экрана**

Для защиты вашего телефона и личной информации, вы можете заблокировать экран телефона с помощью графического ключа, цифрового кода, пароля и т.д.

#### **Создание графического ключа**

- Находясь на главном экране, нажмите , чтобы открыть список приложений, а затем откройте приложение **Настройки** и перейдите в нём в меню **Экран блокировки > Блокировка экрана > Графический ключ**.
- Нарисуйте ваш ключ разблокировки.

#### **Блокировка экрана**

Для блокировки экрана, нажмите **клавишу включения** один раз.

#### **Разблокировка экрана**

Нажмите **клавишу включения** один раз, чтобы загорелся экран, нарисуйте графический ключ, который вы создали или введите цифровой код, пароль для разблокировки экрана.

Если вы выбрали в качестве типа блокировки экрана **Скольжение**, нажмите **клавишу включения** один раз, чтобы загорелся экран, а затем проведите пальцем вверх, чтобы разблокировать экран.

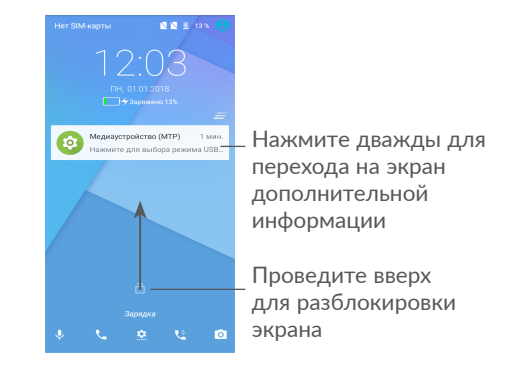

## **1.3.4 Настройка экрана**

#### **Добавление**

Для добавления приложения на главный экран нажмите кнопку главного меню, нажмите в главном меню на требуемое приложение и, удерживая его, переместите на требуемую область главного экрана и отпустите.

#### **Перемещение**

Нажмите и удерживайте элемент (приложение, папку или виджет), который вы хотели бы переместить, затем переместите его на требуемое место и отпустите. Вы можете перемещать элементы на главном экране и на панели избранных приложений. Удерживайте элемент у левого или правого края экрана для того, чтобы переместить его на другой экран.

#### **Удаление**

Нажмите и удерживайте элемент (приложение или виджет), который необходимо удалить. Потяните элемент вверх и поместите на надпись **Удалить**. После того, как элемент станет красным, отпустите его.

#### **Создание папки**

Для улучшения организации элементов (ярлыков приложений) на главном экране и на панели избранных приложений, вы можете добавить их в папку, помещая один элемент на другой. Для того, чтобы переименовать папку, откройте её, нажмите на строку названия и введите новое имя папки.

#### **Настройка обоев**

Нажмите и удерживайте пустую область на главном экране, затем выберите **ОБОИ**, чтобы настроить обои главного экрана.

### **1.3.5 Виджеты и недавно используемые приложения**

#### **Виджеты**

Коснувшись и удерживая пустую область на главном экране, вы можете переключить интерфейс в режим выбора виджетов.

Нажмите на выбранный виджет, переместите его на требуемое место и отпустите.

#### **Просмотр недавно используемых приложений**

Для просмотра недавно используемых приложений, вы можете нажать **клавишу последних открытых приложений**. Нажмите на миниатюру, чтобы открыть соответствующее приложение.

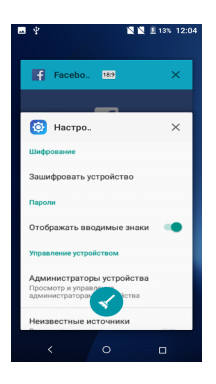

Скользите по миниатюре влево/вправо или нажмите **X**, чтобы закрыть приложение.

Нажмите на значок в нижней части экрана, чтобы закрыть все приложения.

## **1.3.6 Регулировка громкости**

#### **Использование клавиши регулировки громкости**

Нажмите **клавишу регулировки громкости** для регулировки громкости. Для активации режима вибровызова, нажмите **клавишу уменьшения громкости** до момента вибрации.

#### **В меню Настройки**

Находясь на главном экране, нажмите , чтобы открыть список приложений, затем откройте приложение **Настройки** и перейдите в нём в меню **Звук и вибросигнал**, чтобы установить желаемую громкость мультимедиа, звонка, будильника и уведомлений.

# Ввод текста.

# **2.1 Использование экранной клавиатуры**

#### **Настройка экранной клавиатуры**

Перейдите в меню **Настройки** > **Язык и клавиатура** и нажмите на клавиатуру, которую вы хотите настроить.

#### **Настройка ориентации экранной клавиатуры**

Для изменения ориентации экранной клавиатуры поверните телефон набок или возвратите его в вертикальное положение. Отключить или включить изменение ориентации экрана можно в меню **Настройки** > **Экран** > **Когда устройство вращается** > **Поворачивать содержимое экрана.**

## **2.1.1 Клавиатура Gboard**

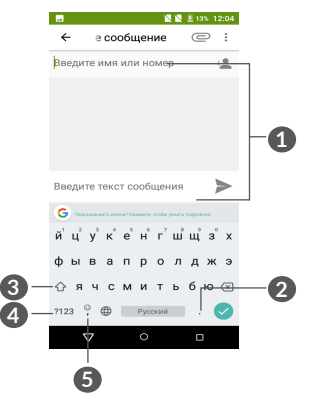

- **1** Нажмите для ввода текста или цифр.
- **2** Нажмите и удерживайте для выбора символов.
- **3** Нажмите, чтобы переключиться между режимами «abc/ Abc». Нажмите и удерживайте, чтобы переключиться между режимами «abc/ABC»
- **4** Нажмите, чтобы переключиться между символьной и цифровой клавиатурой.
- **5** Нажмите и удерживайте, чтобы показать настройки клавиатуры.

# **2.2 Редактирование текста**

Вы можете редактировать текст, который вы ввели.

- Чтобы начать редактирование текста, нажмите и удерживайте его. Также к редактированию текста можно перейти, нажав на него дважды.
- Для изменения области выделения текста перемещайте маркеры, находящиеся с двух концов выделенной области.
- Для выделенного текста доступны следующие опции: **ВЫРЕЗАТЬ, КОПИРОВАТЬ, ОТПРАВИТЬ** и **ВЫБРАТЬ ВСЕ.**

#### **Вы также можете вставить скопированный текст**

- Нажмите на поле, в которое необходимо ввести текст, или нажмите и удерживайте свободное поле. При необходимости переместите маркер.
- Если у вас есть вырезанный или скопированный текст, коснитесь маркера и нажмите на всплывающую кнопку **ВСТАВИТЬ**, чтобы вставить текст. Также данную кнопку можно вызвать, выполнив длительное нажатие на поле ввода текста.

# **3 Телефон, Журнал вызовов и Контакты ............................**

**3.1 Телефон ............................................**

# **3.1.1 Осуществление вызова**

Вы можете с лёгкостью осуществлять вызовы с помощью приложения **Телефон**. Нажмите **Алерения на главном экране для** перехода к приложению **Телефон**.

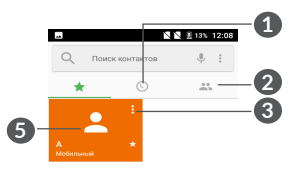

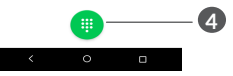

**1** Журнал вызовов

**2** Контакты

**3** Нажмите, чтобы открыть экран информации о контакте. Вы можете отредактировать, удалить, поделиться контактом или отправить сообщение контакту.

**4** Нажмите, чтобы показать панель набора номера.

**5** Нажмите, чтобы вызвать недавний номер.

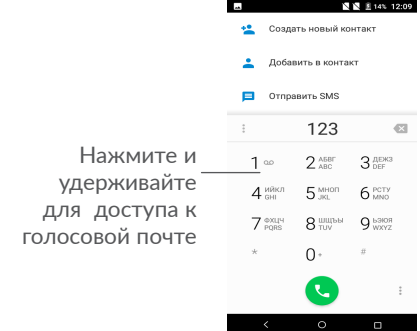

Чтобы совершить вызов, наберите номер на панели набора номера и нажмите клавишу . Также вы можете выбрать номер в меню **КОНТАКТЫ** или **ЖУРНАЛ ВЫЗОВОВ** путем скольжения или нажимая на соответствующие пункты, затем нажмите клавишу вызова (Адля осуществления вызова.

Набранный вами номер может быть сохранён в **Контактах**: нажмите на иконку **Создать новый контакт** или на иконку **Добавить к контакту** .

Если вы допустили ошибку, вы можете удалить неправильную цифру нажатием на .

Для завершения вызова нажмите

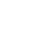

#### **Международный вызов**

Чтобы осуществить международный вызов, нажмите и удерживайте  $0$  для ввода "+", затем введите международный код страны и полный номер телефона и нажмите .

#### **Экстренные вызовы**

Если ваш телефон находится в зоне действия сети, наберите номер экстренной связи и нажмите для осуществления экстренного вызова. Экстренный вызов можно совершить даже без SIM-карты и без ввода PIN-кода.

## **3.1.2 Принятие или отклонение вызова**

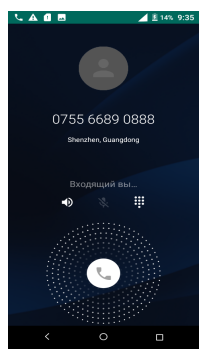

На экране телефонного вызова:

- Нажмите С., чтобы ответить на вызов:
- Нажмите для отклонения вызова:
- Нажмите на иконку  $\blacksquare$ , чтобы отклонить вызов и отправить SMS-сообщение.

Для отключения мелодии входящего вызова, нажмите **клавишу** увеличения/уменьшения громкости или поверните телефон экраном вниз, если включена функция **Поворот для отключения звонка**.

## **3.1.3 Голосовая почта**

Услуга голосовой почты предоставляется вашим оператором сотовой связи для того, чтобы вы не пропустили ни одного важного звонка. Голосовая почта работает в качестве автоответчика, к которому вы можете обратиться в любое время. Убедитесь, что номер для Голосовой почты задан в настройках. Для этого перейдите в **Телефон > Настройки > Настройки вызовов > SIM-карта 1(2) > Голосовая почта > Настройка > Номер голосовой почты**. Чтобы узнать номер для Голосовой почты обратитесь к вашему оператору сотовой сети.

Чтобы прослушать голосовую почту, нажмите и удерживайте на экране номеронабирателя.

Если вы получили голосовое сообщение, в строке состояния появится иконка ОО. Откройте панель уведомлений и нажмите на пункт **Новое сообщение голосовой почты**.

## **3.1.4 Во время голосового вызова**

Для регулировки громкости во время вызова нажмите **клавишу увеличения/уменьшения громкости**.

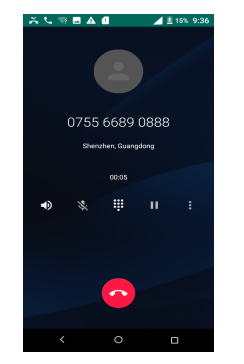

Нажмите для завершения текущего вызова.

 Нажмите для включения громкой связи во время вызова. Нажмите ещё раз для отключения громкой связи.

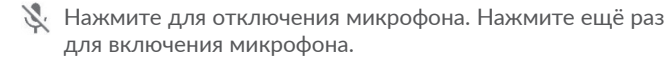

- Нажмите, чтобы показать панель набора номера.
- Нажмите для удержания текущего вызова. Нажмите на эту иконку ещё раз для возвращения к вызову.
- Нажмите, чтобы получить доступ к функциям **Добавить вызов** или **Начать запись**.

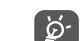

Во избежание прикосновений к экрану во время вызова, экран будет автоматически заблокирован, когда пользователь поднесёт телефон к уху и разблокирован, когда телефон будет удалён от уха. Для обеспечения корректности работы блокировки экрана во время вызова поддерживайте экран в чистом состоянии.

### **3.1.5 Управление несколькими вызовами**

С помощью этого телефона можно осуществлять одновременно несколько вызовов.

#### **Смена вызовов**

При приёме двух вызовов, нажмите имя или номер контакта для переключения между вызовами. Вы также можете переключаться между двумя линиями. Текущий вызов будет удержан, и вы переключитесь на другой.

#### **Конференц-связь(1)**

Вы можете настроить конференц-связь:

- Выберите первого участника конференц-звонка.
- Нажмите и выберите **Добавить вызов**.
- Введите номер телефона абонента, которого вы хотите добавить к конференц-звонку и нажмите . Вы также можете добавить участников из пунктов **Журнал вызовов** или **Контакты**.
- Нажмите для завершения конференц-звонка и отключения всех собеседников.

<sup>(1)</sup> Зависит от вашего оператора сотовой сети.

## **3.1.6 Настройки вызовов**

Находясь на экране набора номера, нажмите • и выберите пункт **Настройки**, чтобы установить настройки вызовов и контактов.

# **3.2 Журнал вызовов**

Для доступа к списку вызовов, находясь в приложении **Телефон**, нажмите на вкладку **Журнал вызовов** . В списке вызовов отображаются пропущенные, исходящие и входящие вызовы.

Выбрав любую запись в списке вызовов, вы можете осуществить новый вызов, отправить SMS абоненту, просмотреть подробную информацию о вызове или удалить его.

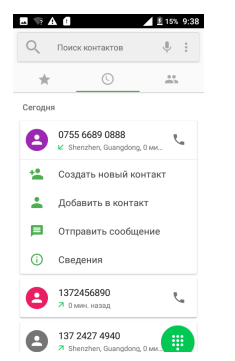

Нажмите и выберите **Журнал вызовов** для просмотра всего журнала вызовов. Чтобы очистить всю историю вызовов, нажмите $\blacksquare$ .

# **3.3 Контакты.........................................**

**Контакты** позволяют быстро и легко связываться с людьми.

Вы можете просматривать и создавать контакты на вашем телефоне, а также синхронизировать их с вашим аккаунтом Google или другими приложениями в Интернете или на телефоне.

## **3.3.1 Просмотр контактов**

Для доступа к списку контактов в главном меню выберите приложение **Контакты** .

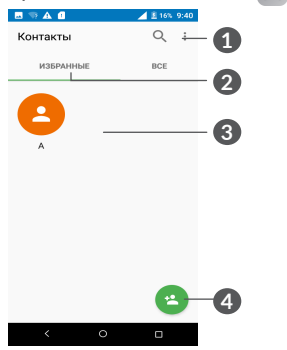

- **1** Меню списка контактов
- **2** Нажмите для просмотра избранных контактов

**3** Нажмите, чтобы открыть карточку контакта

Нажмите и удерживайте, чтобы выбрать текущий контакт или все контакты для последующего удаления или отправки

**4** Нажмите, чтобы добавить новый контакт

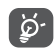

Контакт будет также удалён из других приложений на телефоне и в Интернете во время следующей синхронизации вашего телефона.

## **3.3.2 Добавление контакта**

Нажмите иконку на экране списка контактов, чтобы создать новый контакт.

Вы можете ввести имя контакта и другую контактную информацию. Передвигаясь вверх-вниз по экрану вы можете с легкостью перемещаться от одного поля к другому.

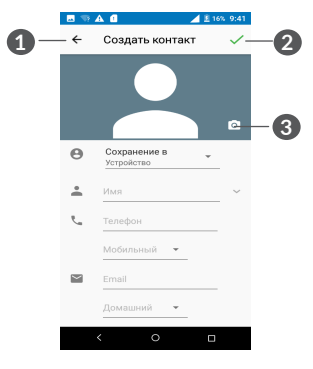

- **1** Вернуться назад без сохранения контакта
- **2** Нажмите, чтобы сохранить контакт
- **3** Нажмите, чтобы установить фотографию контакта.

### **Добавление контактов в Избранное(1)**

Для того, чтобы добавить контакт в Избранное, нажмите на контакт, чтобы открыть его карточку, затем нажмите  $\sum$ (звезда станет белой).

Для того, чтобы удалить контакт из Избранного, нажмите на белую звезду в карточке контакта.

## **3.3.3 Редактирование контактов**

Чтобы изменить сведения о контакте, нажмите  $\blacktriangle$  на экране карточки контакта.

Для завершения нажмите .

### **3.3.4 Использование карточки контакта**

Нажмите на контакт, чтобы открыть его карточку. На экране карточки контакта вы можете нажать на иконку  $\ell$  или на номер, чтобы позвонить контакту, или нажать на иконку  $\blacksquare$ , чтобы отправить сообщение.

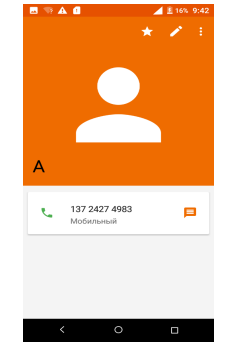

(1) В Избранное можно добавить контакты, сохранённые на устройстве и в аккаунте Google.

Наличие тех или иных иконок в карточке контакта зависит от информации, которая введена для контакта, а также от приложений и аккаунтов, добавленных на ваше устройство.

### **3.3.5 Импорт, экспорт и обмен контактами**

Этот телефон позволяет импортировать/экспортировать контакты между телефоном, SIM-картой и другими доступными аккаунтами.

На экране списка контактов нажмите иконку • и в контекстном меню выберите пункт **Импорт/Экспорт**. В открывшемся меню выберите исходный аккаунт и нажмите кнопку **Далее**, после этого выберите целевой аккаунт и нажмите кнопку **Далее**. В открывшемся списке контактов нажатием выделите контакты, которые необходимо экспортировать из исходного в целевой аккаунт, и нажмите кнопку подтверждения в верхней части экрана.

Также вы можете отправить контакт, передав визитную карточку контакта посредством Bluetooth, Gmail и т.д.

Нажмите на контакт, который вы хотите передать, нажмите иконку      и далее выберите пункт **Отправить контакт**, после чего выберите приложение для выполнения этого действия. Выберите номер, который вы хотите отправить и нажмите на значок , а затем выберите приложение для выполнения этого действия.

## **3.3.6 Просмотр контактов**

Вы можете выбрать аккаунты, контакты из которых будут отображаться в списке контактов. На экране списка контактов нажмите • и выберите пункт Фильтр контактов. В открывшемся меню отметьте флажками аккаунты, контакты из которых вы хотите видеть в списке контактов.

На экране списка контактов нажмите • и выберите пункт Настройки. В открывшемся меню вы можете выбрать порядок отображения имени и фамилии контактов, а также метод сортировки списка контактов.

### **3.3.7 Объединение/разделение контактов**

Чтобы избежать повторов, вы можете объединить два контакта.

Нажмите на контакт, к которому вы хотите добавить информацию, нажмите для открытия экрана редактирования контакта, затем снова нажмите • и выберите пункт **Объединить**.

Вам необходимо выбрать новый контакт, чью информацию вы хотите добавить к текущему контакту. Информация добавится к необходимому контакту, а второй контакт перестанет существовать.

Для разделения контактной информации, выберите контакт, данные которого вы хотите разделить, нажмите для открытия экрана редактирования контакта, затем снова нажмите и выберите пункт **Разъединить**. Для завершения нажмите **OK.**

## **3.3.8 Синхронизация контактов с несколькими аккаунтами**

Контакты и другие данные могут быть синхронизированы с несколькими учётными записями в зависимости от приложений, установленных на телефоне.

Чтобы добавить аккаунт, нажмите • на экране списка контактов и выберите **Аккаунты > Добавить аккаунт,** или, находясь на главном экране, нажмите **, затем откройте** приложение **Настройки** и перейдите в нём в меню **Аккаунты** > **Добавить аккаунт**.

Необходимо выбрать тип учетной записи, например, Google, корпоративная и т.д.

Для всех аккаунтов потребуется ввести необходимую информацию: логин, пароль и т.д.

Вы можете удалить аккаунт и всю связанную с ним информацию из телефона. Выберите аккаунт, который вы хотите удалить, нажмите и выберите **Удалить аккаунт**, затем подтвердите.

#### **Автосинхронизация**

Чтобы включить автоматическую синхронизацию, находясь в меню Аккаунты, нажмите • и установите флажок в пункте **Автосинхронизация**. Если данная функция включена, все изменения, сделанные в аккаунтах на устройстве, будут синхронизироваться с другими устройствами, содержащими данные аккаунты, а также с серверами аккаунтов в Интернете.

# **4 SMS/MMS, Email ..................**

# **4.1 SMS/MMS........................................**

Вы можете создавать, редактировать, отправлять и получать SMS и MMS.

Для работы с сообщениями найдите приложение **SMS/MMS** в списке приложений.

## **4.1.1 Создание сообщения**

Находясь на экране списка сообщений, нажмите иконку нового сообщения  $\equiv$  для того, чтобы создать текстовое/ мультимедийное сообщение.

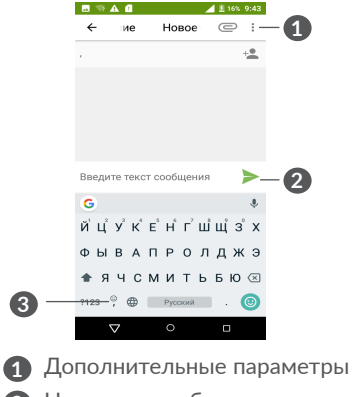

**3**

- **2** Нажмите, чтобы отправить сообщение
- **3** Нажмите, чтобы вставить Эмодзи

#### **Отправка текстового сообщения**

Введите номер телефона или имя получателя в строке **Кому**, чтобы добавить получателя. Нажмите на строку **Введите текст сообщения** для того, чтобы ввести текст сообщения. Нажмите иконку  $\geq$ , чтобы отправить текстовое сообщение.

SMS, содержащее более 160 латинских или 70 кириллических букв, будет разделено на несколько сообщений. Счётчик количества символов в сообщении и количества сообщений находится справа от поля **Введите текст сообщения**.

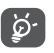

Специальные символы, например, ударение, также увеличивают размеры SMS, что может привести к отправке нескольких сообщений.

#### **Отправка мультимедийного сообщения**

MMS позволяет отправлять видеоклипы, изображения, фотографии, анимацию, слайды и звуки на другие мобильные телефоны, поддерживающие данную функцию, а также на адреса электронной почты.

SMS будет автоматически преобразовано в MMS при прикреплении к сообщению файлов (изображения, видео, аудио, слайды и т.д.) или вводе адреса электронной почты получателя в поле **Кому**.

Для того, чтобы отправить мультимедийное сообщение, введите номер телефона или имя получателя в строке **Кому**. Нажмите на строку **Введите сообщение**, чтобы ввести текст сообщения.

Нажмите •, чтобы открыть список параметров. В списке параметров нажмите **Добавить тему**, чтобы вставить тему сообщения. Нажмите  $\bigcirc$ , чтобы прикрепить к сообщению файлы.

Нажмите , чтобы отправить мультимедийное сообщение.

## **4.1.2 Управление сообщениями**

При получении сообщения в строке уведомлений появится иконка  $\blacksquare$ . Потяните вниз строку состояния, чтобы открыть панель уведомлений, выберите новое сообщение для того, чтобы открыть и прочитать его. Вы можете также прочитать новое сообщение, войдя в приложение **SMS/MMS**.

Сообщения отображаются в виде цепочек.

Нажмите на сообщение, чтобы перейти к редактору сообщения:

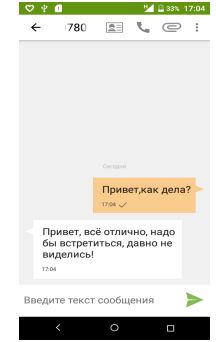

- Нажмите , чтобы вызвать номер;
- Нажмите , чтобы сохранить номер в список контактов или просмотреть детали контакта, если номер уже сохранён;
- Чтобы ответить на сообщение, введите текст, или нажмите •, чтобы вставить шаблон, контакт и т.д., затем нажмите $\geq$ .
- Нажмите и удерживайте сообщение, чтобы открыть список опций: удалить, удалить все.

## **4.1.3 Настройки SMS/MMS**

Чтобы настроить различные параметры сообщений,

находясь в приложении SMS/MMS, нажмите • и выберите пункт **Настройки**.

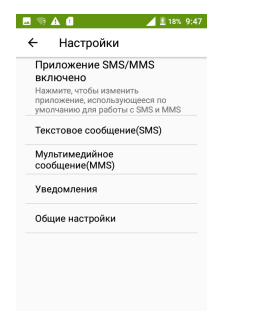

• *Текстовые сообщения (SMS)*

Здесь вы можете редактировать шаблон сообщения и настраивать режим ввода.

• *Мультимедийные сообщения (MMS)*

Здесь вы можете настроить групповую рассылку, ограничение по размеру и приоритет.

• *Уведомления*

Вы можете установить мелодию сообщений или выбрать «Без звука» или «Вибросигнал» в настройках уведомлений.

• *Общие*

Здесь вы можете настроить **Размер шрифта**, **Удалять старые**, **Сетевые сообщения**, **Принимать WAP PUSH** и т.д.

# **4.2 Email ..................................................**

В процессе настройки телефона, вы можете добавить уже существующий аккаунт электронной почты или создать новый.

Кроме аккаунта Gmail, на своём телефоне вы можете настроить учётные записи электронной почты POP3, IMAP и Microsoft Exchange.

Чтобы настроить учетную запись электронной почты, нажмите на главном экране (), затем выберите приложение **Email**.

Пошаговый мастер поможет вам настроить учётную запись электронной почты.

- Введите адрес электронной почты и нажмите **Далее**.
- Затем введите пароль, соответствующий вашей учётной записи, и нажмите **ДАЛЕЕ**. Приложение будет пытаться выполнить автоматическую настройку. Если автоматическая настройка не удастся, вам будет предложено выполнить настройку вашего почтового аккаунта вручную.
- Введите пароль.
- Завершите настройку аккаунта, установив период синхронизации, уведомления и т.д.
- Введите имя аккаунта, которое будет отображаться в исходящих сообщениях.

Для добавления ещё одного аккаунта, нажмите  $\equiv$  и выберите пункт **Настройки**. Далее нажмите **Добавить аккаунт**.

#### **Создание и отправка электронных сообщений**

- Находясь в разделе Входящие, нажмите на иконку
- Введите адрес получателя в поле **Кому**.
- При необходимости, нажмите клавишу  $\vee$  и выберите пункт **Копия/Скрытая копия**, чтобы добавить копию или скрытую копию.
- Введите тему и текст сообщения.
- Нажмите  $\equiv$ , чтобы добавить вложение.
- Нажмите >, чтобы отправить сообщение.

Если вы не хотите отправлять сообщение прямо сейчас, нажмите иконку   и выберите пункт **Сохранить черновик**. Также вы можете нажать клавишу **«Назад»** - черновик будет сохранён автоматически. Для просмотра черновика, нажмите  $\equiv$ , чтобы отобразить все опции, затем выберите **Черновики**.

Если вы не хотите отправлять или сохранять сообщение, вы можете нажать иконку и далее **Отменить**.

Чтобы добавить подпись к вашим сообщениям электронной почты, нажмите  $\equiv$  и выберите **Настройки**, затем выберите аккаунт, для которого вы хотите создать или изменить подпись, а затем нажмите на пункт **Подпись**, чтобы создать или изменить подпись.

# **5 Календарь, Часы, Калькулятор..........................**

# **5.1 Календарь........................................**

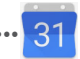

Используйте **Календарь** для того, чтобы отслеживать важные встречи, мероприятия и т.д.

Для просмотра календаря и создания события, нажмите на главном экране, затем выберите приложение **Календарь**.

## **5.1.1 Многорежимный просмотр**

Нажмите  $\equiv$ , чтобы отобразить календарь на день, 3 дня, неделю, месяц или повестку дня (расписание).

## **5.1.2 Создание нового события**

Новые события можно добавлять вне зависимости от выбранного режима просмотра.

- Нажмите иконку (+) для доступа к экрану режима редактирования нового события.
- Заполните все необходимые данные для нового события. Если событие запланировано на весь день, включите переключатель **Весь день**.
- Пригласите гостей на мероприятие. Введите адреса электронной почты гостей, которых вы хотите пригласить, разделяя их запятыми. Ваши гости получат приглашение по электронной почте.

• Для завершения нажмите **СОХРАНИТЬ** в верхней части экрана.

В режиме просмотра «Неделя» вы можете быстро создать новое событие, нажав на требуемый промежуток времени на экране, а затем – на появившуюся в нём иконку .

### **5.1.3 Удаление или редактирование события**

Для того, чтобы удалить или редактировать событие, нажмите на него для доступа к экрану режима редактирования, а затем нажмите иконку для редактирования события, или нажмите на иконку меню и выберите пункт **Удалить**, чтобы удалить событие.

## **5.1.4 Оповещения**

Если для события задано оповещение, то при наступлении времени оповещения в строке состояния появится иконка  $\left| \frac{1}{31} \right|$ .

Нажмите и потяните вниз строку состояния для открытия панели уведомлений, нажмите на название события, для того чтобы просмотреть список уведомлений Календаря.

Нажмите клавишу **Назад** для того, чтобы оставить оповещение в строке состояния и панели уведомлений.

# **5.2 Часы .................................................**

Ваш телефон оснащен встроенными часами.

Для доступа к этой функции, находясь на главном экране, нажмите на иконку главного меню и выберите приложение **Часы**.

# **5.2.1 Мировое время**

Для просмотра мирового времени, нажмите  $\mathbb O$  на экране приложения **Часы**.

Нажмите на иконку , чтобы добавить город, для которого вы хотели бы отслеживать время.

# **5.2.2 Будильник**

Нажмите на экране приложения **Часы**, чтобы открыть будильник.

Нажмите на переключатель , чтобы включить выбранный будильник.

Нажмите (+), чтобы добавить новый будильник.

Нажмите на уже существующий будильник, чтобы перейти к его редактированию.

Нажмите , чтобы удалить выбранный будильник.

# **5.2.3 Таймер (обратный отсчёт)**

На экране приложения Часы, нажмите и для доступа к **Таймеру**.

- Введите время. Время должно быть введено последовательно в часах, минутах, секундах.
- Нажмите  $\blacktriangleright$ , чтобы запустить обратный отсчёт.

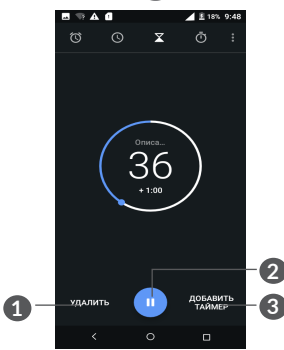

- 
- **1** Нажмите, чтобы удалить выбранный таймер.
- **2** Пауза/продолжение
- **3** Нажмите, чтобы добавить новый таймер.

## **5.2.4 Секундомер**

На экране приложения Часы, нажмите **до для доступа к Секундомеру**.

- Нажмите , для включения секундомера.
- Нажмите  $\Box$ , чтобы приостановить секундомер. Чтобы возобновить подсчёт времени, нажмите .

## **5.2.5 Настройки часов**

Нажмите иконку и затем выберите пункт **Настройки** для доступа к настройкам **Часов** и **Будильника**.

# **5.3 Калькулятор...................................**

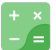

В калькуляторе доступно 2 панели: основная и инженерная.

Для переключения панелей вы можете использовать два способа:

• Для открытия инженерной панели, нажмите и сдвиньте основной экран влево или в портретном режиме проведите пальцем по экрану справа налево. Убедитесь, что в меню **Настройки > Экран > Когда устройство вращается** выбран параметр **Поворачивать содержимое экрана**.

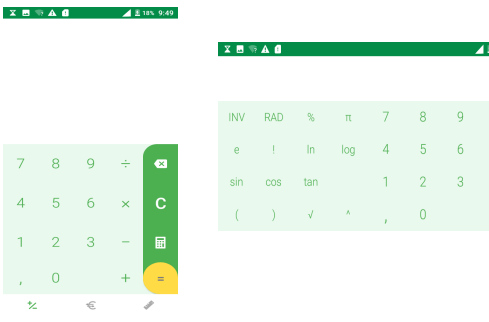

Нажмите Х для последовательного удаления цифр, нажмите и удерживайте X для удаления всех цифр.

# Подключения.........................

Для подключения к Интернету вы можете использовать сети GPRS/FDGF/3G или Wi-Fi

# 6.1 Подключение к Интернету

# 6.1.1 GPRS/EDGE/3G

При первом включении телефона с установленной SIMкартой начнется автоматическая настройка сервисов: GPRS, EDGE, 3G.

Вы можете включить передачу данных в мобильной сети в меню Настройки > Использование данных.

Чтобы проверить какую сеть вы используете, нажмите Настройки > Об устройстве > Состояние.

#### Создание новой точки доступа

Новое сетевое подключение GPRS/EDGE/3G вы можете добавить следующим образом:

- Перейдите в меню Настройки>Ещё...>Мобильные сети>Точки доступа (APN).
- Затем нажмите иконку В и выберите пункт Новая точка доступа, чтобы добавить новую точку доступа. Введите требуемую информацию.
- Для завершения нажмите и выберите пункт Сохранить.

Включение передачи данных в роуминге

- Перейлите в меню Настройки > Ещё... > Мобильные сети > Интернет-роуминг.
- Если передача данных в роумине выключена, вы можете осуществлять передачу данных с помощью беспроводной сети Wi-Fi (см. раздел "6.1.2 Wi-Fi").

#### Установка режима сети

• Перейдите в меню Настройки > Ещё... > Мобильные сети > Режим сети. Доступны следующие режимы сети:

UMTS/GSM (автоматический) - в этом режиме устройство будет автоматически переключаться между сетями UMTS (3G) и GSM (2G) для обеспечения максимального качества связи. Этот режим сети рекомендуется использовать при наличии хорошего покрытия сетью UMTS.

Только UMTS - в этом режиме устройство будет регистрироваться только в сети UMTS (3G).

Только GSM - в этом режиме устройство будет регистрироваться только в сети GSM (2G).

# 6.1.2 Wi-Fi

Используя Wi-Fi, вы можете подключиться к Интернету, если ваш телефон находится в зоне действия беспроводной сети. Вы можете использовать Wi-Fi без SIM-карты.

#### Включение Wi-Fi и подключение к беспроводной сети

- Перейдите в меню Настройки > Wi-Fi.
- Нажмите на переключатель В в строке Wi-Fi, чтобы включить/выключить Wi-Fi.
- Подробная информация о доступных сетях Wi-Fi отобразится в разделе Сети Wi-Fi.
- Нажмите на сеть Wi-Fi, к которой вы хотите подключиться. Если выбранная вами сеть защищена. вам потребуется ввести ключ безопасности сети (вы можете связаться с администратором сети для получения подробной информации). Для завершения нажмите ПОДКЛЮЧИТЬСЯ.

#### Включение уведомлений при обнаружении новой сети

Если включена функция увеломления о незащищённых сетях и включён Wi-Fi, то значок Wi-Fi будет появляться в строке состояния всякий раз, когда телефон обнаружит доступные беспроводные сети в пределах диапазона. Чтобы включить уведомления:

- Откройте приложение Настройки > Wi-Fi.
- $\bullet$  Нажмите
- Сдвиньте переключатель **DЯДОМ С ПУНКТОМ** Уведомления о сетях.

#### **Добавление сети Wi-Fi**

Когда Wi-Fi включён, вы можете вручную добавить информацию о новой сети Wi-Fi, что позволит вашему устройству полключиться к ней автоматически.

- Откройте приложение Настройки > Wi-Fi.
- Выберите пункт Добавить сеть.  $\bullet$
- Введите имя сети и другую необходимую информацию  $\bullet$ О САТИ
- Нажмите СОХРАНИТЬ.

#### Удаление сети Wi-Fi

Удалите информацию о сохранённой сети Wi-Fi, если вы не хотите, чтобы ваше устройство подключалось к ней автоматически

- Включите Wi-Fi, если он ещё не включён.  $\bullet$
- Находясь на экране Wi-Fi, нажмите имя сохранённой сети.  $\bullet$
- В диалоговом окне нажмите ЗАБЫТЬ (СТЕРЕТЬ) СЕТЬ.

# **6.2 Подключение к устройствам Bluetooth (1)**

Bluetooth – это технология беспроводной связи для обмена данными с совместимыми устройствами на расстоянии до 10 метров.

#### **Включение Bluetooth**

- Перейдите в **Настройки>Bluetooth.**
- Нажмите **Для включения/выключения Bluetooth.**

На экране отобразится ваше устройство и список доступных устройств.

#### **Вы можете изменить имя Bluetooth вашего телефона.**

- Перейдите в меню **Настройки > Bluetooth**.
- Нажмите иконку и выберите пункт Имя устройства.
- Введите имя, для завершения нажмите **ПЕРЕИМЕНОВАТЬ**.

#### **Подключение к устройству Bluetooth**

Для обмена данными с другим устройством вам необходимо включить Bluetooth на обоих устройствах и установить между ними соединение.

- Перейдите в меню **Настройки > Bluetooth**.
- Нажмите иконку и выберите пункт Обновить.
- Выберите в списке нужное устройство Bluetooth.
- (1) Рекомендуется использовать Bluetooth-гарнитуру Alcatel, которая была протестирована и является совместимой с вашим телефоном, а так же другие совместимые Bluetooth-устройства, рекомендованные Alcatel. Посетите сайт www.alcatelmobile.com для получения подробной информации о Bluetooth-гарнитурах Alcatel.
- В появившемся диалоговом окне нажмите **СОПРЯЖЕНИЕ.**
- Между устройствами будет установлено соединение.

#### **Отключение от устройства Bluetooth**

- Нажмите иконку настроек **в рядом с устройством**, от которого вы хотите отключиться.
- Нажмите **ЗАБЫТЬ (СТЕРЕТЬ)** для подтверждения.

# **6.3 Подключение к компьютеру**

С помощью USB-кабеля вы можете копировать мультимедийные и другие файлы с компьютера во внутреннюю память вашего телефона и наоборот.

#### **Подключение вашего телефона к компьютеру**

С помощью кабеля USB, поставляемого в комплекте с телефоном, вы может подключить телефон к порту USB вашего компьютера. Вы получите уведомление о подключении.

Откройте панель уведомлений, нажмите на уведомление о USB-подключении и в открывшемся меню выберите тип подключения **Медиаустройство (MTP)**.

த்

Для использования режима **Медиаустройство (MTP)** в операционной системе Microsoft Windows XP вам потребуется установить на ваш компьютер приложение Windows Media Player 11, которое можно загрузить по ссылке: http://windows.microsoft.com/ru-RU/windows/ download-windows-media-player.

# **6.4 Режим модема**

Вы можете осуществлять доступ в Интернет, используя ваш телефон в качестве модема при подключении через кабель USB. Также вы можете использовать ваш телефон в качестве мобильного Wi-Fi-роутера, к которому можно подключить до 8 устройств одновременно или Bluetooth-модема.

Использование данных функций может повлечь за  $\left[\breve{\varphi}\right]$ собой дополнительные финансовые затраты. Дополнительная плата может взиматься оператором при нахождении в роуминге.

#### **Режим USB-модема, Wi-Fi-роутера** или **Bluetooth-модема**

Чтобы активировать эти функции, перейдите в приложение **Настройки > Ещё... > Режим модема** .

#### **Настройки Wi-Fi-роутера**

Чтобы настроить параметры Wi-Fi-роутера, выполните следующие действия:

- Перейдите в меню **Настройки** > **Ещё...** > **Режим модема > Wi-Fi-роутер.**
- Выберите **Настройки Wi-Fi-роутера** для изменения имени сети (SSID) и настройки безопасности сети.
- Нажмите **СОХРАНИТЬ.**

# **6.5 Подключение к виртуальной частной сети**

Виртуальная частная сеть (VPN) позволяет удалённо подключаться к ресурсам внутри локальной сети. VPN, как правило, используется в крупных компаниях, школах и других учреждениях, для того, чтобы их сотрудники могли получить доступ к ресурсам локальной сети, когда они находятся за пределами учреждения.

#### **Добавление VPN**

- Перейдите в меню **Настройки > Ещё... > VPN**, затем нажмите $+$ .
- В открывшемся меню заполните все параметры VPNподключения.
- Нажмите **СОХРАНИТЬ**.

Новый профиль VPN будет добавлен в список.

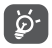

Перед тем, как добавить VPN, установите на вашем устройстве цифровой код или пароль.

#### **Подключение/отключение от VPN**

Для подключения к VPN:

- Перейдите в меню **Настройки > Ещё... > VPN**.
- В открывшемся списке выберите VPN, к которой вы хотите подключиться.
- В диалоговом окне, введите запрашиваемую информацию и нажмите **ПОДКЛЮЧИТЬСЯ**.

Отключение от VPN:

• Выберите VPN, от которой вы хотите отключиться. В диалоговом окне, введите запрашиваемую информацию и нажмите **ОТКЛЮЧИТЬСЯ**.

#### **Изменение/удаление VPN**

Изменение VPN:

- Перейдите в меню **Настройки > Ещё... > VPN**.
- В открывшемся списке нажмите **О** рядом с VPN, которую вы хотите отредактировать.
- После изменения, нажмите **СОХРАНИТЬ**.

#### Удаление VPN:

• Нажмите **ОТ** рядом с выбранной VPN, в открывшемся диалоговом окне нажмите **УДАЛИТЬ**.

# **7 Мультимедийные приложения..................................**

# **7.1 Камера..............................................**

Ваш мобильный телефон оснащён камерой для съёмки фотографий и записи видео.

Перед использованием камеры удалите защитную пленку с объектива, так как она влияет на качество изображения.

Для съёмки фото или видео, нажмите иконку **на главном** экране и затем выберите приложение **Камера**.

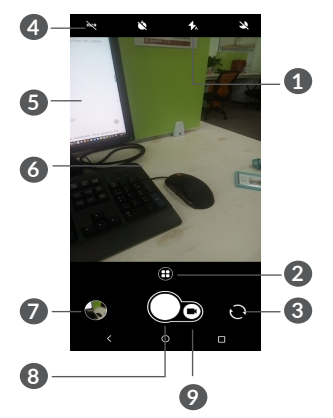

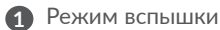

Нажмите для выбора режимов работы вспышки

- **2** Нажмите, чтобы изменить режим камеры на Авто, Панорама, Вечеринка или открыть настройки.
- **3** Нажмите, чтобы переключиться между фронтальной и основной камерой.
- **4** Включение/Выключение режима HDR.
- **5** Нажмите на экран для установки фокуса.
- **6** Сведите два пальца вместе или разведите их в стороны, чтобы использовать зум.
- **7** Нажмите для просмотра снятых фото или видео.
- **8** Нажмите, чтобы сделать фото.
- **9** Нажмите, чтобы переключить на режим записи видео.

#### **Съёмка фото**

Экран выступает в качестве видоискателя. Вначале наведите видоискатель на объект или пейзаж. Нажмите на экран для фокусировки, нажмите кнопку спуска затвора , чтобы сделать снимок, который будет автоматически сохранен. Нажмите и удерживайте кнопку спуска затвора для серийной съёмки.

#### **Съёмка видео**

Измените режим камеры на видео, затем нажмите , чтобы начать запись видео. Вы также можете нажать иконку ... чтобы сделать фото во время записи видео.

Нажмите , чтобы приостановить запись видео, для продолжения записи нажмите . Нажмите , чтобы остановить запись. Видео будет автоматически сохранено.

#### **Просмотр снятых фото/видео**

- Нажмите на иконку просмотра отснятых фото и видео и проведите пальцем влево или вправо для просмотра фото или видео.
- Нажмите иконку  $\leq$  и выберите получателя, чтобы отправить фото или видео.
- Нажмите иконку для возврата в приложение Камера.

## **7.1.1 Режимы и настройки**

Изменить режим камеры можно, выбрав режим в меню выбора режимов.

• *ПАНОРАМА*

Режим создания панорамы. Нажмите кнопку спуска затвора, чтобы начать создание панорамной фотографии. Медленно двигайте камеру по направлению, указанному на экране стрелкой, стараясь делать это максимально плавно. После заполнения индикатора создания панорамы, панорама будет автоматически сохранена. Если вы хотите сохранить панораму до заполнения индикатора, нажмите на кнопку спуска затвора.

• *АВТО*

Фоторежим по умолчанию в приложении **Камера**.

• *ВЕЧЕРИНКА*

Мгновенно создайте коллаж, используя выбор предустановленных макетов.

#### **Настройки**

• *Фото*

Здесь вы можете установить размер изображения.

• *Видео*

Стабилизация видео (EIS)

Включите электронную стабилизацию изображения (EIS) для видео , чтобы снизить эффект от дрожания камеры во время записи видео.

• *Общие*

#### Сетка

Нажмите на переключатель **Поляжения в назначить** отображение сетки видоискателя. Она делит экран на равные части и помогает создавать фото, упрощая выравнивание композиционных элементов относительно друг друга или линии горизонта.

Стабилизация видео (EIS)

Включите электронную стабилизацию изображения (EIS) для видео , чтобы снизить эффект от дрожания камеры во время записи видео.

Геометки (Сохранять информацию о местоположении)

Нажмите на переключатель , чтобы добавлять информацию о вашем местоположении к фото и видео. Эта настройка доступна, когда включена служба определения местоположения GPS.

# **7.2 Фото..................................................**

Приложение **Фото** позволяет просматривать фотографии и видеозаписи, хранящиеся на устройстве, а также предоставляет ряд возможностей для их редактирования.

Для просмотра сделанных снимков нажмите () на главном экране, затем выберите приложение **Фото**.

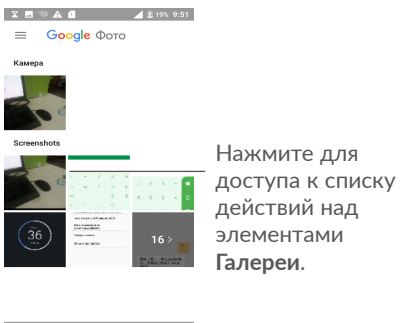

#### **Работа с изображениями**

Вы можете поворачивать или обрезать изображения, делиться ими с друзьями, устанавливать в качестве фотографий контактов, обоев главного экрана и т.д.

Найдите изображение, которое вы хотите изменить, нажмите на него, чтобы развернуть на весь экран. Нажмите на иконку  $\leq$ , чтобы отправить изображение или на иконку для редактирования изображения. Нажмите • и выберите **Установить как...**, чтобы установить изображение в качестве фотографии контакта или обоев главного экрана.

Нажмите в полноэкранном просмотре для редактирования изображения в **Редакторе фотографий (по умолчанию)** или в других редакторах.

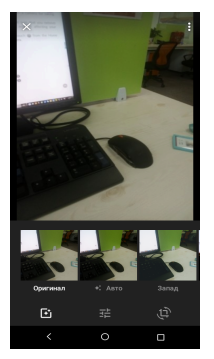

 Нажмите, чтобы применить эффект к изображению: **Штамп, Винтаж, Ч/Б, Отбеливание** и т.д.

- Нажмите для **Кадрирования, Выравнивания, Поворота, Отражения** или для того, чтобы нарисовать на изображении.
- Настройка других параметров изображения: выдержки, контраста, резкости, насыщенности и т.д.

#### **Обработка изображений в пакетном режиме**

Приложение **Фото** позволяет выполнять некоторые действия над его элементами в пакетном режиме.

На экране **Google Фото** нажмите и удерживайте альбом/ изображение, затем выберите видео/изображения, с которыми вы хотите работать. Нажмите , чтобы удалить выбранные элементы. Нажмите , чтобы отправить выбранные элементы.

# **7.3 Play Музыка....................................**

С помощью этого приложения, вы можете воспроизводить музыкальные файлы, хранящиеся на устройстве или SD-карте. Музыкальные файлы могут быть загружены с компьютера на устройство с помощью кабеля USB.

Для воспроизведения музыкального файла нажмите главном экране и откройте приложение **Музыка**.

## 7.3.1 Воспроизведение музыки

Нажмите на композицию для ее воспроизведения.

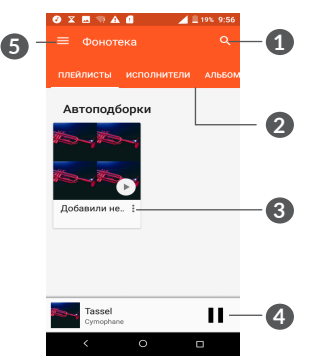

- Нажмите для поиска композиций.
- Нажмите, чтобы изменить каталог.
- Нажмите для доступа к дополнительным функциям.
- Нажмите, чтобы начать воспроизведение композиции  $\overline{A}$ или приостановить её воспроизведение.
- Нажмите для доступа к меню. G
- Во время воспроизведения композиции следующие ঠ операции остаются доступными, даже если экран заблокирован: приостановить, воспроизвести, перейти к следующей.

# Другие приложения

# 8.1 Файлы..............................

Для управления файлами на вашем устройстве, нажмите на главном экране, затем выберите приложение Файлы.

Приложение Файлы позволяет работать как с памятью устройства, так и с SD-картой.

Приложение Файлы позволяет просматривать данные. хранящиеся в памяти устройства, доступной пользователю, в том числе установочные файлы приложений, документы, видео, фото и аудио, загруженные из сети Интернет или переданные через Bluetooth, USB-кабель и т.д.

Если вы хотите установить приложение, установочный файл которого находится в памяти устройства, на SD-карте или внешнем USB-накопителе, найдите установочный файл с помощью приложения Файлы и затем нажмите на него.

# **8.2 FM-радио ........................................**

Ваше устройство имеет встроенный FM-радиоприёмник<sup>(1)</sup> с функцией RDS(2). Вы можете использовать приложение FM-радио как обычное радио с сохранёнными радиостанциями.

Для прослушивания радиостанции нажмите **на главном** экране, а затем выберите приложение **FM-радио**.

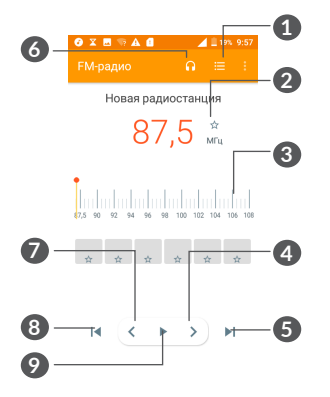

- **1** Нажмите для открытия и просмотра списка сохранённых радиостанций.
- **2** Нажмите, чтобы добавить текущую радиостанцию в избранное.
- **3** Перетащите, чтобы изменить текущую частоту.
- (1) Качество радиоприема зависит от зоны действия радиостанции в определенной местности.
- Зависит от радиостанции.
- **4** Нажмите для увеличения частоты на 0,1 МГц. Нажмите и удерживайте для поиска ближайшей радиостанции выше по частоте.
- **5** Нажмите, чтобы перейти к следующей сохранённой радиостанции.
- **6** Нажмите, чтобы включить/выключить громкоговоритель.
- **7** Нажмите для уменьшения частоты на 0,1 МГц. Нажмите и удерживайте для поиска ближайшей радиостанции ниже по частоте.
- **8** Нажмите, чтобы перейти к предыдущей сохранённой радиостанции.
- **9** Нажмите для воспроизведения/остановки.
- 

Для использования FM-радио к устройству необходимо подключить проводные наушники или гарнитуру; они будут работать в качестве антенны.

#### **Доступные настройки:**

• *Сохранить радиостанцию*

Сохранить текущую радиостанцию в списке.

• *Поиск*

Нажмите, чтобы выполнить поиск радиостанций.

• *Удалить*

Удалить сохранённую радиостанцию из памяти.

- *Ввести частоту* Ввод частоты радиостанции вручную.
- *Информация о станции (RDS)*

Поставьте галочку для просмотра информации о радиостанции.

 $\bullet$   $BhX00$ 

Выключить FM-ралио и выйти из приложения.

# 

Приложения, ранее упомянутые в этом разделе, предустановлены на ваше устройство. Список приложений. предустановленных на ваше устройство, зависит от региона и может меняться в зависимости от версии программного обеспечения. Для получения информации о приложениях сторонних разработчиков обратитесь к разделу «Справка» соответствующих приложений. Загрузить и установить новые приложения вы можете, перейдя в Google Play Маркет с вашего устройства.

# Приложения Google........

Базовый набор приложений Google уже предустановлен на ваше мобильное устройство с целью повышения эффективности вашего взаимодействия с ним.

В данном руководстве даётся краткое описание этих приложений. Для получения детальной информации о возможностях того или иного приложения Google обратитесь к разделу «Справка» соответствующего приложения или веб-сайту Google.

Рекомендуем зарегистрировать аккаунт Google, чтобы пользоваться всеми функциями приложений Google.

# 9.1 Chrome

Chrome - это веб-браузер, с помощью которого вы можете осуществлять сёрфинг в Интернете.

Ваши закладки, история и настройки на всех устройствах с установленным браузером Chrome могут быть синхронизированы с вашим аккаунтом Google.

# 9.2 Gmail

Почтовый веб-сервис Google, Gmail, настраивается при первом включении телефона. С помощью этого приложения, вы можете получать и отправлять почту, управлять с помощью ярлыков письмами, архивировать почту и т. д. Письма могут быть автоматически синхронизированы с вашим аккаунтом Gmail. Приложение Gmail позволяет настраивать не только почтовые аккаунты Google, но и POP/IMAP/Exchange.

Доступность приложений зависит от вашей страны и оператора  $(1)$ СВЯЗИ.

# **9.3 Карты**

Приложение Google Карты предлагает спутниковые снимки, карты улиц, панорамные виды улиц, условия дорожного движения в режиме реального времени, а так же планирование маршрута для путешествий пешком, на автомобиле или общественном транспорте. С помощью этого приложения, вы можете получить информацию о вашем местоположении, найти нужное место и получить спланированный маршрут вашей поездки.

# **9.4 YouTube**

YouTube является службой онлайн-обмена видео, где пользователь может выложить или просмотреть видео. Доступный контент включает в себя видеоклипы, сериалы, музыкальные клипы и другой контент, такой как видеоблоги, короткие оригинальные видео и обучающие видео. YouTube позволяет просматривать видео без предварительной загрузки.

# **9.5 Google Play Маркет**

Google Play Маркет является интернет-магазином программного обеспечения, где вы можете скачать и установить приложения и игры для вашего устройства Android. Приложения предоставляются либо бесплатно, либо за отдельную плату.

Найдите в Play Маркете нужное приложение, загрузите и установите его. Вы можете также удалять, обновлять свои приложения и управлять ими.

# **9.6 Диск**

Хранилище файлов и сервис синхронизации, созданный компанией Google, позволяющий пользователям хранить файлы в «облаке», обмениваться файлами и редактировать их.

Файлы на Диске надёжно сохранены, и вы можете получить к ним доступ с любого устройства, войдя в свой аккаунт Google. Также вы можете открыть доступ к любому из своих файлов другим пользователям, имеющим аккаунт Google.

# **9.7 Play Музыка**

Сервис потоковой музыки и онлайн-фонотека от Google.

Вы можете загружать и прослушивать большое количество песен бесплатно. Помимо потоковой передачи музыки на устройства, подключенные к Интернету, приложение Play Музыка позволяет хранить и слушать музыку в автономном режиме. Песни, приобретенные через Play Музыка, автоматически добавляются к аккаунту пользователя.

# **9.8 Duo**

Мобильное приложение для видеочата.

Используя проверенные телефонные номера пользователи могут легко вызывать людей из своего списка контактов.

# **9.9 Фото**

Google Фото хранит и создаёт резервные копии ваших фотографий и видео. Это приложение также автоматически анализирует фото и сортирует их по альбомам, так что вы можете быстро найти нужные вам фотографии.

# **9.10 Google Keep**

Приложение для заметок, разработанное Google.

Вы можете вставлять изображения, списки и голосовые записи в заметки, а так же устанавливать для заметок напоминания на основе времени или при определении местоположения. Google Keep позволяет классифицировать заметки с помощью ярлыков, а также осуществлять поиск среди заметок по цвету, наличию напоминаний, аудиозаметок, изображений и списков.

# **10 Настройки ...**

Для доступа к Настройкам, находясь на главном экране, нажмите на иконку главного меню **и выберите приложение Настройки**.

# **10.1 Беспроводные сети**

# **10.1.1 Wi-Fi**

Благодаря Wi-Fi вы можете пользоваться Интернетом даже без SIM-карты, если вы находитесь в зоне действия беспроводной сети. Для этого вам необходимо войти в меню **Wi-Fi** и настроить подключение телефона к беспроводной сети.

Для получения подробной информации об использовании Wi-Fi, пожалуйста, обратитесь к разделу "6.1.2 Wi-Fi".

# **10.1.2 Bluetooth**

Bluetooth позволяет на коротком расстоянии обмениваться данными (видео, изображениями, музыкой и т.д.) с другими Bluetooth-устройствами (телефон, компьютер, принтер, гарнитура, комплект для автомобиля и т.д.).

Для получения более подробной информации о Bluetooth, обратитесь к разделу "6.2 Подключение к устройствам Bluetooth".

## 10.1.3 Управление SIM-картами

Если в устройстве установлено 2 SIM-карты<sup>(1)</sup>, данное меню позволяет настроить их использование для передачи данных. **BH30B0B M SMS/MMS** 

## 10.1.4 Использование данных

#### Экономия трафика

Включив функцию Экономия трафика, можно сократить использование данных, запретив некоторым приложениям отправлять или получать данные в фоновом режиме.

#### Передача данных (мобильная сеть)

Если у вас отсутствует необходимость использовать передачу данных в локальных сетях, выключите Передачу данных. чтобы избежать дополнительных расходов, особенно если ваш тарифный план не включает пакет данных.

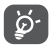

Обратите внимание, что трафик, рассчитанный устройством, может отличаться от расчётов вашего мобильного оператора.

## 10.1.5 Ещё...>Режим «В самолёте»

Включите переключатель В пункте Режим «В самолёте» для одновременного отключения всех беспроводных соединений, включая Wi-Fi, Bluetooth и т.д.

#### Только для модели 5009D.

### 10.1.6 Ещё... > Режим модема

Данная функция позволяет использовать ваш телефон в качестве модема при подключении через кабель USB или мобильного Wi-Fi-роутера, к которому можно подключить до 8 устройств одновременно. (См. раздел "6.4 Режим модема").

## 10.1.7 Ещё...> VPN

Для получения более подробной информации о VPN. обратитесь к разделу "6.5 Подключение к виртуальной частной сети"

### 10.1.8 Ещё...> Мобильные сети

В этом меню вы можете настроить SIM-карта для 3G, Интернет-роуминг. Предпочтительные сети. Режим сети. Точки доступа (APN) и Операторы связи.

# 10.2 Устройство

## 10.2.1 Лаунчер

Нажмите, чтобы установить стиль главного экрана как Стандартный режим или Упрощённый режим.

### 10.2.2 Экран

В этом меню можно настроить яркость экрана, обои, таймаут экрана, размер шрифта и т.д.

Если вы хотите, чтобы изображение на экране поворачивалось при повороте устройства, нажмите Когда устройство вращается > Поворачивать содержимое экрана.

### **10.2.3 Экран блокировки**

#### **Быстрый доступ**

Нажмите, чтобы выбрать ярлыки приложений, которые будут отображаться на экране блокировки.

#### **Блокировка экрана**

Нажмите, чтобы задать один из доступных типов блокировки экрана. Например, вы можете разблокировать телефон, скользя по экрану, введя пароль, нарисовав графический ключ и т.д. (Следуйте инструкциям на экране).

#### **Smart Lock**

Чтобы использовать эту функцию, сначала установите блокировку экрана. С помощью Smart Lock, вы можете настроить надёжные устройства, местоположения, лицо, голос, и т.д.

#### **Живописные обои**

Нажмите, чтобы настроить функцию Живописные обои на экране блокировки

## **10.2.4 Уведомления**

Нажмите, чтобы настроить уведомления от приложений.

## **10.2.5 Мелодии и уведомления**

В данном меню собраны настройки звука, мелодий и уведомлений.

## **10.2.6 Приложения**

В этом меню вы можете управлять приложениями, установленными на вашем устройстве: просматривать сведения о них, управлять памятью, разрешениями, а также удалять, отключать или останавливать их.

Нажмите на приложение и выберите пункт Разрешения, чтобы настроить доступ приложения к **памяти, камере, контактам, местоположению** и т.д.

Нажмите на приложение и выберите пункт Уведомления, чтобы настроить уведомления для этого приложения.

## **10.2.7 Батарея**

Меню позволяет просматривать статистику потребления заряда батареи, настраивать энергопотребление для приложений, а также включать режим энергосбережения.

## **10.2.8 Оптимизация производительности**

Оптимизация производительности помогает ускорить работу активного приложения, ограничивая работу фоновых приложений. Из-за этого некоторые уведомления могут задерживаться или не отображаться. Оптимизация производительности не ограничивает фоновые операции приложений, которые внесены в белый список.

## **10.2.9 Память**

Используйте эти параметры для мониторинга общего и свободного места на вашем телефоне.

# 10.3 Личные данные

## 10.3.1 Местоположение

Нажмите на переключатель Паля определения вашего местоположения с помощью GPS, сотовой сети или Wi-Fi для использования приложения Google Карты, при поиске и т.д. После включения этой функции вам потребуется дать согласие на анонимный обмен информацией о вашем местоположении со службой определения местоположения Google.

### 10.3.2 Безопасность

Нажмите, чтобы настроить: Шифрование, Администраторов устройства. Хранилище регистрационных данных и т.д.

#### 10.3.3 Аккаунты

В данном меню вы можете добавлять, редактировать и удалять учётные записи почтовых служб и других приложений. Также в данном меню вы можете включить или выключить автоматическую синхронизацию сразу для всех аккаунтов, либо настроить параметры синхронизации для каждого из них.

Выберите пункт Добавить аккаунт, чтобы добавить учётную запись для выбранного приложения.

## 10.3.4 Google

В данном меню собраны все настройки сервисов Google.

## 10.3.5 Язык и клавиатура

Используйте меню Язык и клавиатура для выбора языка на вашем телефоне и настройки экранной клавиатуры. Вы также можете настроить голосовой ввод.

## 10.3.6 Восстановление и сброс

#### Резервирование данных

Нажмите на переключатель для резервного копирования настроек телефона и других данных приложений на серверах Google. При замене телефона резервные копии настроек и данных будут установлены на ваш новый телефон при первом же подключении к аккаунту Google. Данная функция позволяет создавать резервные копии большого числа настроек и данных, включая ваши пароли Wi-Fi, закладки, список установленных приложений. слова, добавленные в словарь с экранной клавиатуры, и многое другое. Отключение данной функции останавливает резервное копирование настроек, при этом все резервные копии настроек, созданные ранее, будут удалены с серверов Google.

#### Сброс настроек

Сброс настроек приведёт к удалению всей личной информации из внутренней памяти телефона, включая информацию об аккаунтах Google и других аккаунтах, ваши системные настройки и настройки приложений, а также все загруженные приложения. Сброс настроек не удаляет системные обновления программного обеспечения, которые вы установили.

После сброса настроек, вам будет необходимо ввести информацию, которую вы вводили при первом использовании этого устройства.

Когда вы не можете включить свой телефон, существует другой способ для сброса настроек телефона до заводских значений. Выполните следующие действия:

1. убедитесь, что телефон выключен;

2. одновременно нажмите клавишу включения и клавишу увеличения громкости и удерживайте их до появления экрана загрузки (Android system recovery);

3. выберите русский язык при его наличии (для выбора используйте **клавиши громкости**, для подтверждения – **клавишу включения**);

4. выберите пункт **«Стереть данные»** («wipe data/factory reset»);

5. выберите пункт **«Да»** («Yes - delete all user data»);

6. после окончания процесса восстановления заводских настроек выберите пункт **«Перезагрузка»** («reboot system now»).

# **10.4 Система**

## **10.4.1 Дата и время**

Используйте это меню для настройки даты и времени.

## **10.4.2 Специальные возможности**

В данном меню собраны настройки, предназначенные для людей, которые могут испытывать трудности при использовании устройства.

## **10.4.3 Печать**

Ваш телефон поддерживает беспроводную печать на совместимых принтерах и посредством совместимых онлайн-служб.

## **10.4.4 Расписание работы устройства**

В данном меню вы можете задать расписание автоматического включения и выключения вашего устройства.

## **10.4.5 Нормы безопасности**

Нажмите для просмотра информации о продукте.

## **10.4.6 Настройки разработчика**

Для доступа к этой функции, нажмите **Настройки>Об устройстве**, затем нажмите **Номер сборки** 7 раз. После этого появится доступ к функции **Настройки разработчика**. Экран Настройки разработчика включает настройки, полезные для разработки приложений Android.

# **10.4.7 Об устройстве**

Здесь содержится различная информация о телефоне: правовая информация, номер модели, версия ОС Android, версия ПО модуля связи, версия ядра, номер сборки.

# 11 Эффективное **ИСПОЛЬЗОВАНИЕ** устройства...

# 11.1 Программа Обновление ПО (FOTA)

Используя программу Обновление ПО (FOTA), вы можете обновить программное обеспечение на вашем мобильном устройстве. Для доступа к программе, находясь на главном экране нажмите (), откройте список приложений и и затем выберите «Обновление ПО» или перейдите в меню Настройки > Об устройстве > Обновление ПО (FOTA).

Нажмите Ф. и устройство начнет автоматический поиск последней версии программного обеспечения. Если вы хотите обновить систему, пожалуйста, нажмите клавишу ●, после этого нажмите • для завершения обновления. Теперь на вашем устройстве установлена последняя версия программного обеспечения. Перед поиском обновлений вам необходимо включить передачу данных в мобильной сети или Wi-Fi. Настроить интервал автоматической проверки обновлений можно в меню Настройки > Об устройстве > Обновление ПО (FOTA) > Настройки. Если вы выбрали автоматическую проверку, то при обнаружении новой версии, появится диалоговое окно, в котором можно выбрать установку обновления или отказаться от его установки. также появится значок уведомления в строке состояния.

Для того чтобы избежать проблем при обновлении программного обеспечения устройства, пожалуйста, не изменяйте место хранения файлов (пункт меню «Память по **УМОЛЧАНИЮ»)** в процессе загрузки и установки обновления.

# 12 Аксессуары..

В комплект поставки вхолят:

- 1. Сетевой адаптер
- 2. Проводная стереогарнитура
- 3. Буклет «Приступая к работе»
- 4. Буклет «Информация о мерах безопасности и условиях гарантии»

5. Инструмент для извлечения лотка SIM-карты

- ်တဲ့-
- Аксессуары зависят от страны поставки.
	- Используйте только оригинальные аккумуляторную батарею, сетевой адаптер и аксессуары Alcatel.

# **13 Гарантия на устройство .**

На ваше устройство предоставляется гарантия от производственных дефектов, возникших при правильном использовании в течение двенадцати (12) месяцев<sup>(1)</sup> со дня покупки, указанного в чеке.

Эта гарантия также распространяется на аккумуляторные батареи(2) и аксессуары, входящие в комплект поставки устройства, однако гарантийный срок для них составляет шесть (6) месяцев (1) со дня покупки, указанного в чеке.

В случае обнаружения дефекта, нарушающего нормальную работу устройства, следует незамедлительно проинформировать своего поставщика и передать ему устройство вместе с документом, подтверждающим покупку.

Поставщик, по своему усмотрению, заменит или отремонтирует устройство или его часть, которая будет признана дефектной. На отремонтированное устройство или аксессуар распространяется гарантия в один (1) месяц на отсутствие аналогичного дефекта. Ремонт или замена могут выполняться с использованием восстановленных деталей, равнозначных по функциональности вышедшим из строя.

- (1) Гарантийный срок может варьироваться в зависимости от страны.
- (2) Срок службы заряжаемой аккумуляторной батареи для мобильного устройства (с учётом времени работы в режиме разговора, времени ожидания и общего срока службы) зависит от условий её хранения и эксплуатации, а также от конфигурации сети. Аккумуляторные батареи считаются расходными материалами и, согласно спецификациям, обеспечивают оптимальное качество работы мобильного устройства в течение первых шести месяцев после покупки, примерно в рамках 200 циклов зарядки.

Настоящая гарантия покрывает только стоимость деталей и работ, но не распространяется на все остальные затраты.

Настоящая гарантия не применяется, если повреждения или дефекты вашего устройства и/или аксессуаров были вызваны следующими причинами (без ограничений):

- несоблюдением инструкций по эксплуатации или монтажу, а также несоблюдением технических норм и правил безопасности, действующих в стране использования;
- подключением устройств, не рекомендованных TCL Communication Ltd.;
- модификацией или ремонтом, осуществленными персоналом, не имеющим на то разрешения от TCL Communication Ltd. или её филиалов;
- модификацией, настройкой или изменением программного обеспечения или оборудования, осуществленными физическими лицами, не имеющим на то разрешения от TCL Communication Ltd.;
- плохой погодой, ударом молнии, пожаром, влажностью, проникновением жидкостей или пищевых продуктов, химической продукции, загрузкой файлов, авариями, высоким напряжением, коррозией, окислением и др.

Телефоны с удаленными или исправленными этикетками и серийными номерами (IMEI) гарантийному обслуживанию не подлежат.

Никаких иных гарантий, выраженных в устном или письменном виде, кроме настоящей ограниченной гарантии или обязательной гарантии, определенной местным законодательством, не существует.

Ни в одном из случаев TCL Communication Ltd. или её филиалы не будут нести ответственности за любые побочные или косвенные убытки какого-либо типа, включая, но, не ограничиваясь ими, торговые потери, коммерческие убытки и т.д., при условии, что отказ от возмешения этих убытков соответствует действующему законодательству.

В некоторых государствах и странах законодательство не допускает ограничений на побочные или косвенные убытки или отказов от ответственности за них, а также ограничений на подразумеваемые гарантии, поэтому вышеизложенные ограничения могут вас не затрагивать.

# 14 Возможные неисправности и способы их устранения..

Прежде чем обращаться в отдел послепродажного обслуживания, вам рекомендуется следовать следующим советам:

- Для оптимальной работы аккумуляторной батареи рекомендуется заряжать её полностью.
- Старайтесь не хранить большие объемы данных в устройстве, так как это может приводить к снижению эффективности его работы.
- Используя программу Обновление ПО, вы можете обновить программное обеспечение на вашем мобильном устройстве. Для доступа к программе, находясь на главном экране, откройте список приложений и выберите Обновление ПО или перейдите в меню Настройки > Об устройстве >Обновление ПО (FOTA). Нажмите кнопку Проверить, и устройство начнёт поиск новой версии программного обеспечения. Если для вашего устройства доступна новая версия ПО, вы получите соответствующее уведомление. Если вы хотите обновить систему, загрузите обновление, а после окончания загрузки пакета обновления установите его. Перед поиском обновлений вам необходимо включить передачу данных в мобильной сети или Wi-Fi. Если включена автопроверка обновлений, то при обнаружении новой версии программного обеспечения на панели уведомлений появится соответствующее уведомление. Нажмите на него для начала процесса обновления. Для того чтобы избежать проблем при обновлении программного обеспечения устройства, пожалуйста, не изменяйте место хранения файлов (пункт меню Память по умолчанию) в процессе загрузки и установки обновления.
- Используйте Сброс настроек для форматирования устройства. Для сброса настроек перейдите в меню Настройки > Восстановление и сброс > Сброс настроек и нажмите кнопку СБРОСИТЬ НАСТРОЙКИ. Если устройство выключено:

1. одновременно нажмите клавишу включения и клавишу увеличения громкости и удерживайте их до появления экрана загрузки;

2. выберите русский язык при его наличии (для выбора используйте клавиши громкости, для подтверждения клавишу включения);

3. выберите пункт «Стереть данные» («wipe data/factory reset»):

4. выберите пункт «Да» («Yes - delete all user data»):

5. после окончания процесса восстановления заводских настроек выберите пункт «Перезагрузка» («reboot system now»). Все личные данные: контакты, фото, сообщения. файлы, загруженные приложения и игры - будут удалены при сбросе настроек. Настоятельно рекомендуется сохранять резервные копии данных до сброса настроек.

Прежде чем обращаться в службу послепродажного обслуживания или сервисный центр, выполните следующие лействия:

#### Моё мобильное устройство не включается

- Проверьте уровень заряда аккумуляторной батареи, заряжайте её, как минимум, 20 минут. Затем снова попробуйте включить устройство.
- Если при включении устройство попадает в бесконечный  $\bullet$ цикл анимации включения/выключения, что не позволяет получить доступ к пользовательскому интерфейсу. нажмите и удерживайте клавишу уменьшения громкости для того, чтобы выполнить загрузку в безопасном режиме. Это позволит избежать проблем с загрузкой ОС. вызванных сторонними приложениями.
- Если устройство всё ещё не включается, пожалуйста,  $\bullet$ выполните сброс настроек устройства. Для этого одновременно нажмите клавишу включения и клавишу увеличения громкости и удерживайте их до появления экрана загрузки. Для выбора используйте клавиши громкости, для подтверждения - клавишу включения.

**Моё мобильное устройство не реагирует на любые действия с ним в течение нескольких минут**

- Перезагрузите ваше устройство. Для этого нажмите **клавишу включения** и удерживайте её до появления экрана загрузки.
- Если ваше устройство имеет съёмную аккумуляторную батарею, извлеките её и снова установите, затем перезагрузите устройство.
- Выполните сброс настроек или обновите программное обеспечение устройства с помощью приложения **Mobile Upgrade**.

#### **Моё мобильное устройство неожиданно отключается**

- Проверьте, что экран устройства заблокирован. Убедитесь, что **клавиша включения** не была по ошибке нажата.
- Проверьте уровень заряда аккумуляторной батареи.
- Выполните сброс настроек или обновите программное обеспечение устройства с помощью приложения **Обновления ПО (FOTA)** или **Mobile Upgrade**.

#### **Моё мобильное устройство не заряжается должным образом**

- Убедитесь, что вы используете сетевой адаптер **Alcatel**.
- Если ваше устройство имеет съёмную аккумуляторную батарею, убедитесь, что аккумуляторная батарея вставлена правильно и почистите её контакты, если они загрязнены. Аккумуляторную батарею необходимо устанавливать до подключения сетевого адаптера.
- Убедитесь, что аккумуляторная батарея не разряжена полностью; если батарея была разряжена в течение длительного времени, индикатор зарядки появится не ранее, чем через 20 минут после начала зарядки.
- Убедитесь, что зарядка устройства проходит в нормальных условиях (0°C до +40°C).
- Если вы находитесь за границей, проверьте совместимость входного напряжения.

#### **Моё мобильное устройство не может подключиться к сети или выводит сообщение «Нет сети»**

- Попытайтесь подключиться к сети в другом месте.
- Уточните зону покрытия у своего оператора сети.
- Проверьте у оператора, что ваша SIM-карта активна.
- Попытайтесь подключиться к сети в другое время (возможно в данный момент сеть перегружена).

#### **Моё мобильное устройство не может подключиться к Интернету**

- Убедитесь, что услуга доступа в Интернет доступна для вашей SIM-карты.
- Проверьте настройки подключения устройства к Интернету.
- Убедитесь, что вы находитесь в зоне покрытия сети.
- Попробуйте подключиться позже или в другом месте.

#### **Ошибка SIM-карты**

- Убедитесь, что ваша SIM-карта установлена правильно.
- Убедитесь, что микросхема вашей SIM-карты не повреждена и не поцарапана.
- Убедитесь, что для вашей SIM-карты доступны услуги связи.

#### **Невозможно осуществить исходящий вызов**

- Убедитесь, что номер набран правильно и нажмите экранную клавишу **Вызов**.
- Если вы осуществляете международный вызов, проверьте код страны и города.
- Убедитесь, что ваше устройство подключено к сети и что сеть доступна и не перегружена.
- Проверьте условия контракта с вашим оператором сотовой связи (остаток на счету, активность SIM-карты и т.д.).
- Убедитесь, что ваши исходящие вызовы не заблокированы.
- Убедитесь, что режим «В самолёте» отключен.

#### **Невозможно принять входящий вызов**

- Убедитесь, что ваше устройство включено, подключено к сети и что сеть доступна и не перегружена.
- Проверьте условия контракта с вашим оператором сотовой связи (остаток на счету, активность SIM-карты и т.д.).
- Убедитесь, что ваши входящие вызовы не переадресовываются.
- Убедитесь, что ваши входящие вызовы не заблокированы.
- Убедитесь, что режим «В самолёте» отключен.

#### **При приёме входящего вызова на экране не отображается имя/номер вызывающего абонента**

- Проверьте, подключена ли у вас услуга Определитель номера.
- У вашего собеседника может быть включена услуга Антиопределитель номера.

#### **Невозможно найти мои контакты**

- Убелитесь, что ваша SIM-карта не повреждена.
- Убедитесь, что ваша SIM-карта установлена правильно.
- Импортируйте все контакты, сохранённые на SIM-карте, на устройство.

#### **Плохое качество голосовой связи**

- Вы можете регулировать громкость во время вызова **клавишей регулировки громкости**.
- Проверьте уровень принимаемого сигнала. Переместитесь в место с более сильным уровнем сигнала.
- Убедитесь, что микрофоны и динамик на устройстве не загрязнены.

#### **Невозможно получить доступ к функциям, описанным в данном руководстве**

- Проверьте, включены ли эти функции в контракт, заключенный вами с оператором.
- Убедитесь, что не требуется аксессуаров **Alcatel**.

#### **Когда я выбираю номер из Контактов, номер не набирается**

- Убедитесь, что вы правильно записали номер телефона.
- Убедитесь, что вы правильно выбрали код страны при международном вызове.

#### **Невозможно добавить новый контакт**

• Убедитесь, что SIM-карта не переполнена; удалите несколько контактов или сохраните контакты в память устройства.

**Собеседники не могут оставлять для меня сообщения в системе голосовой почты**

• Свяжитесь с оператором своей сотовой сети, чтобы проверить наличие этой услуги.

#### **Нет доступа к системе голосовой почты**

- Убедитесь, что номер голосовой почты вашего оператора правильно указан в меню **Телефон > Настройки > Настройки вызовов > Голосовая почта > Настройка > Номер голосовой почты**.
- Попробуйте позже: возможно, в данный момент система перегружена.

#### **Невозможно отправить и получить MMS**

- Проверьте наличие свободного места в памяти устройства, так как она может быть переполнена.
- Свяжитесь с оператором своей сотовой сети, чтобы проверить наличие этой услуги, и проверьте настройки **MMS**
- Проверьте правильность профиля MMS у оператора.
- В данный момент сервер может быть перегружен, попробуйте повторить попытку позже.

#### **SIM-карта заблокирована с помощью PIN-кода**

• Свяжитесь с оператором и получите у него ваш PUK-код (персональный код разблокировки).

#### **Невозможно подключить устройство к компьютеру**

- Убедитесь, что USB-порт, к которому подключено устройство, исправен. Попробуйте подключить устройство к другому USB-порту в случае, если у вас есть сомнения в исправности текущего USB-порта.
- Убедитесь, что USB-драйверы правильно установлены.
- Если вы используете ПК на базе Windows, убедитесь, что ваш ПК поддерживает режим подключения MTP/PTP. Если вы используете ПК на базе Mac OS, убедитесь, что на вашем ПК установлена и поддерживается программа Android File Transfer. Подробнее на www.android.com/ filetransfer/.
- Убедитесь, что вы используете соответствующий кабель. **Невозможно загрузить новые файлы**
- Проверьте наличие свободного места в памяти устройства.
- Выберите карту microSD в качестве накопителя для загруженных файлов.
- Проверьте условия контракта с оператором.

#### **Другие пользователи не могут подключиться к устройству по Bluetooth**

- Убедитесь, что Bluetooth включён и включено обнаружение вашего устройства.
- Убедитесь, что два устройства находятся в пределах дальности действия Bluetooth.

#### **Как продлить срок работы от аккумуляторной батареи**

- Убедитесь, что соблюдаются рекомендации по полной зарядке батареи (минимум 150 минут).
- После частичной зарядки показания индикатора зарядки могут быть некорректными. Подождите примерно 20 минут после окончания зарядки, чтобы увидеть истинный уровень заряда батареи.
- Регулируйте яркость экрана по мере необходимости.
- Увеличьте интервал автоматической проверки электронной почты.
- Обновляйте новости и информацию о погоде вручную или увеличьте интервал автоматического обновления.
- Закрывайте приложения, работающие в фоновом режиме, если они не используются в течение длительного времени.
- Выключайте Bluetooth, Wi-Fi, Местоположение, если вы их не используете.

**Устройство нагревается после длительных разговоров, продолжительных игр, использования Интернета и работы других приложений**

• Данный нагрев является нормальным и вызван повышенной нагрузкой на процессор. После окончания вышеуказанных действий температура вашего устройства вернется к стандартным значениям.

**После сброса настроек до заводских значений устройство запрашивает учётные данные аккаунта Google. Я не могу использовать устройство без ввода таких данных.**

- После сброса настроек до заводских значений необходимо ввести учётные данные аккаунта Google, который использовался на данном устройстве до сброса. Не сделав этого, вы не сможете воспользоваться устройством.
- Если вы не помните учётные данные своего аккаунта Google, выполните процедуру восстановления аккаунта Google.
- Если вы не сможете сбросить пароль (код, ключ), обратитесь в авторизованный сервисный центр Alcatel, но помните, что такое обращение не будет признано гарантийным случаем.

**Я не слышу, когда мне звонят и присылают сообщения, и только вижу информацию о пропущенных вызовах и сообщениях на экране устройства.**

- Проверьте, не включён ли режим «Не беспокоить» на вашем устройстве. Если режим «Не беспокоить» включён, в строке состояния на экране устройства вы увидите иконку в виде знака минус в круге. В этом случае вам потребуется отключить режим «Не беспокоить». Для этого перейдите в меню **Настройки > Мелодии и уведомления > Режим «Не беспокоить»**.
- Нажмите **клавишу регулировки громкости** для регулировки громкости.

**Моё устройство просит меня ввести пароль (код, ключ), который я не помню или не знаю из-за того, что устройство использовалось ранее другим лицом, и я не могу получить этот пароль (код, ключ) от предыдущего владельца.**

- Пароль (код, ключ) запрашивается в случае включения пользователем одной из функций безопасности на данном устройстве. Для сброса пароля (кода, ключа) вы можете попробовать выполнить сброс настроек устройства.
- Если вы не сможете этого сделать, обратитесь в авторизованный сервисный центр Alcatel, но помните, что такое обращение не будет признано гарантийным случаем.

# **15 Технические характеристики ................**

**Чипсет:** MTK6580M **ОС:** Android N **Память:** 16 ГБ ПЗУ + 1 ГБ ОЗУ **Размеры:** 146,9x70,6x9,2 мм **Вес:** 156 г **Экран:** FWVGA+ 18:9 (480\*960) **Сеть:** GSM: 850/900/1800/1900 UMTS: B1/8 (Частота и скорость передачи данных зависит от вашего оператора сотовой сети.) **GPS:** A-GPS

#### **Подключения:**

- Bluetooth V4.2
- Wi-Fi 802.11b/g/n (2.4 ГГц)
- 3,5 мм аудиоразъём
- micro-USB

#### **Камера:**

- 8-мегапиксельная основная камера
- 5-мегапиксельная фронтальная камера

#### **Поддерживаемые аудиоформаты:**

WAV, MP3, MP2, AAC, AMR, MIDI, Vorbis, APE, AAC+, FLAC

**Аккумуляторная батарея (1) :**

Ёмкость: 2460 мА∙ч

**Слоты расширения:**

Слот для карт памяти microSD™

**Дополнительные возможности:**

- GPS
- G-сенсор

**Примечание:** технические характеристики могут быть изменены без предварительного уведомления.

(1) Оригинальная аккумуляторная батарея прошла тщательную проверку безопасности, чтобы соответствовать международным стандартам, использование неоригинальных батарей может быть опасным.

**Alcatel** является товарным знаком компании **Nokia** и используется в соответствии с лицензией, выданной компании TCL Communication Ltd.

> Все права защищены © Copyright 2018 TCL Communication Ltd.

Компания TCL Communication Ltd. сохраняет за собой право вносить изменения в материалы и технические спецификации продукции без предварительного уведомления

Все встроенные в данное устройство мелодии были созданы и смикшированы NU TROPIC (Amar Kabouche).